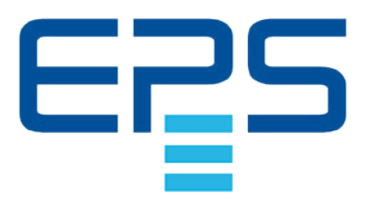

# **Betriebsanleitung**

# **PSI 9000 WR 3U Slave DC-Hochleistungs-Netzgerät**

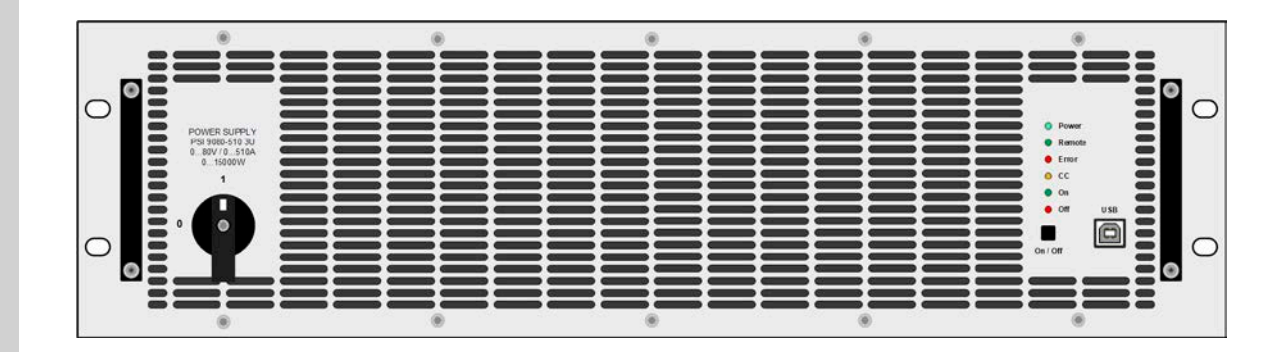

Doc ID: PSI9WSDE Revision: 03 Date: 08/2019

CE

# INHALT

# **1** [ALLGEMEINES](#page-3-0)

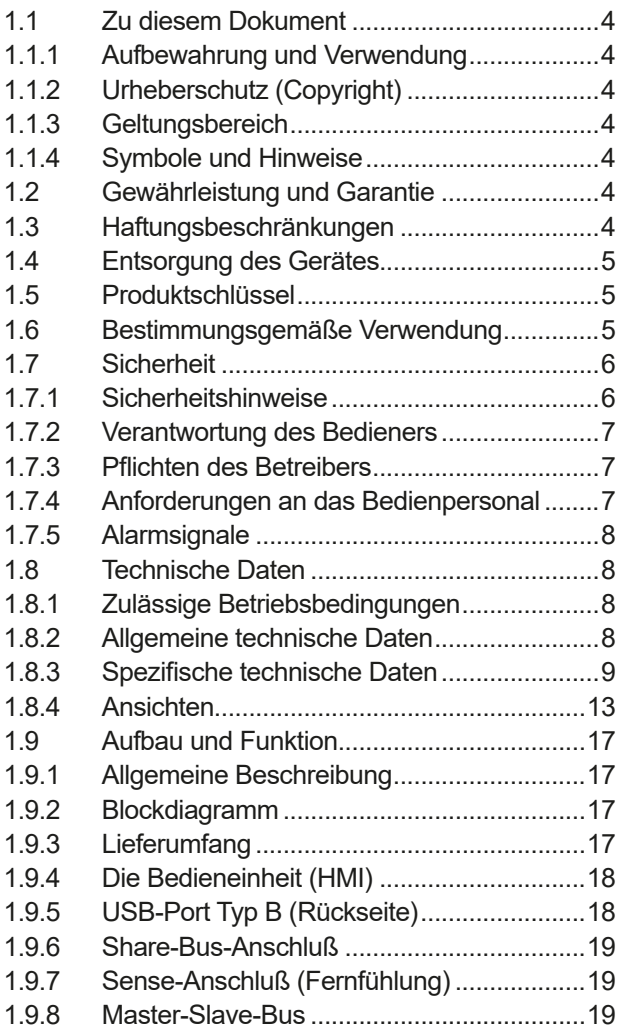

# **2** [INSTALLATION &](#page-19-0)  [INBETRIEBNAHME](#page-19-0)

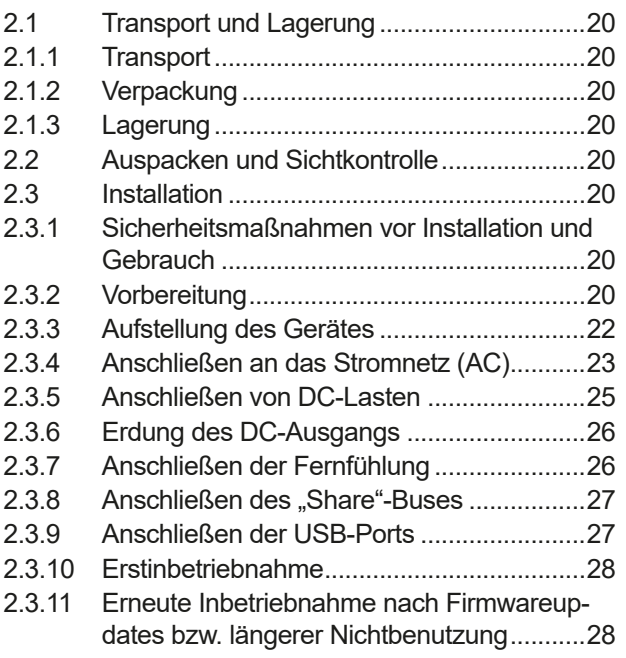

# **3** [BEDIENUNG UND VERWENDUNG](#page-28-0)

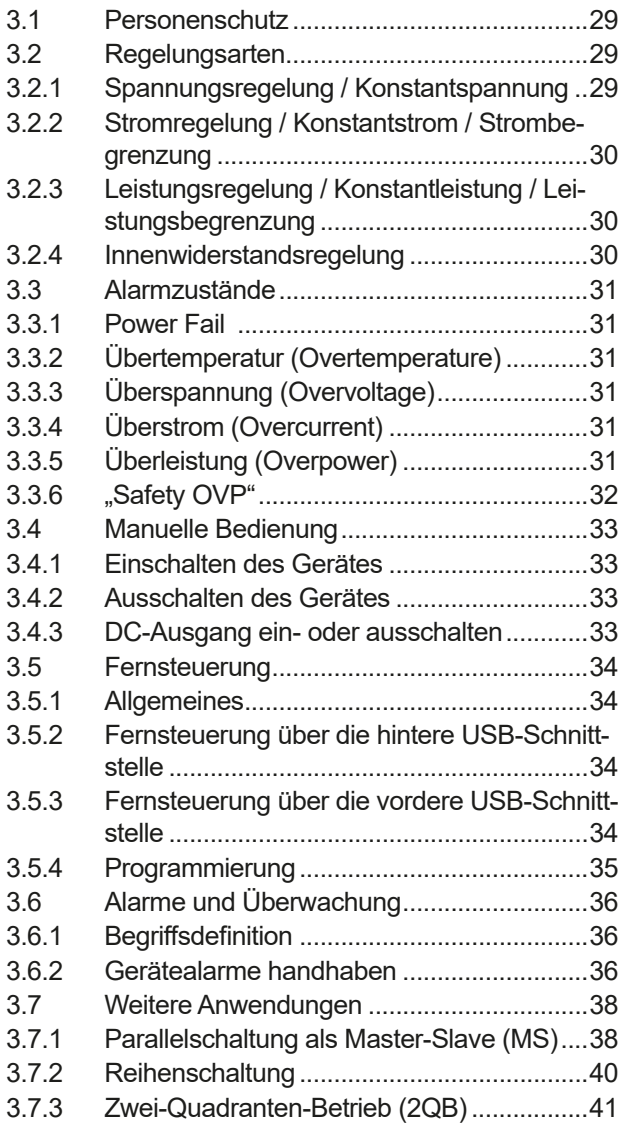

# **4** [INSTANDHALTUNG & WARTUNG](#page-41-0)

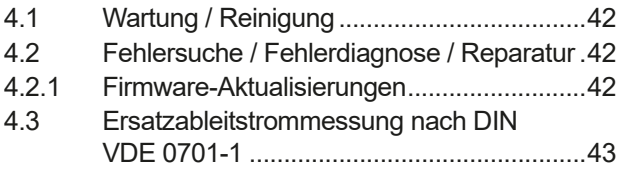

# **5** [SERVICE & SUPPORT](#page-43-0)

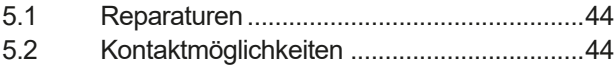

# <span id="page-3-0"></span>**1. Allgemeines**

# **1.1 Zu diesem Dokument**

#### **1.1.1 Aufbewahrung und Verwendung**

Dieses Dokument ist für den späteren Gebrauch und stets in der Nähe des Gerätes aufzubewahren und dient zur Erläuterung des Gebrauchs des Gerätes. Bei Standortveränderung und/oder Benutzerwechsel ist dieses Dokument mitzuliefern und bestimmungsgemäß anzubringen bzw. zu lagern.

#### **1.1.2 Urheberschutz (Copyright)**

Nachdruck, Vervielfältigung oder auszugsweise, zweckentfremdete Verwendung dieser Bedienungsanleitung sind nicht gestattet und können bei Nichtbeachtung rechtliche Schritte nach sich ziehen.

#### **1.1.3 Geltungsbereich**

Diese Betriebsanleitung gilt für folgende Geräte:

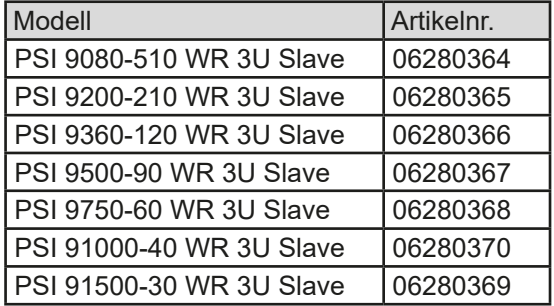

#### **1.1.4 Symbole und Hinweise**

Warn- und Sicherheitshinweise, sowie allgemeine Hinweise in diesem Dokument sind stets in einer umrandeten Box und mit einem Symbol versehen:

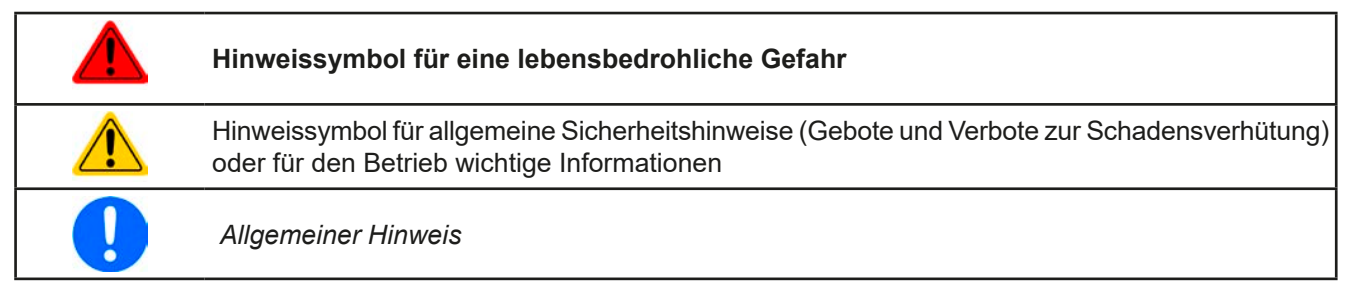

### **1.2 Gewährleistung und Garantie**

EPS Stromversorgung garantiert die Funktionsfähigkeit der angewandten Verfahrenstechnik und die ausgewiesenen Leistungsparameter. Die Gewährleistungsfrist beginnt mit der mängelfreien Übergabe.

Die Garantiebestimmungen sind den allgemeinen Geschäftsbedingungen (AGB) der EPS Stromversorgung GmbH zu entnehmen.

### **1.3 Haftungsbeschränkungen**

Alle Angaben und Hinweise in dieser Anleitung wurden unter Berücksichtigung geltender Normen und Vorschriften, des Stands der Technik sowie unserer langjährigen Erkenntnisse und Erfahrungen zusammengestellt. Der Hersteller übernimmt keine Haftung für Schäden aufgrund:

- Nicht bestimmungsgemäßer Verwendung
- Einsatz von nicht ausgebildetem und nicht unterwiesenem Personal
- • Eigenmächtiger Umbauten
- • Technischer Veränderungen
- • Verwendung nicht zugelassener Ersatzteile

Der tatsächliche Lieferumfang kann bei Sonderausführungen, der Inanspruchnahme zusätzlicher Bestelloptionen oder aufgrund neuester technischer Änderungen von den hier beschriebenen Erläuterungen und Darstellungen abweichen.

#### <span id="page-4-0"></span>**1.4 Entsorgung des Gerätes**

Ein Gerät, das zur Entsorgung vorgesehen ist, muß laut europaweit geltenden Gesetzen und Verordnungen (ElektroG, WEEE) vom Hersteller zurückgenommen und entsorgt werden, sofern der Betreiber des Gerätes oder ein von ihm Beauftragter das nicht selbst erledigt. Unsere Geräte unterliegen diesen Verordnungen und sind dementsprechend mit diesem Symbol gekennzeichnet:

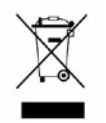

#### **1.5 Produktschlüssel**

Aufschlüsselung der Produktbezeichnung auf dem Typenschild anhand eines Beispiels:

# **PSI 9080 - 510 WR 3U Slave**

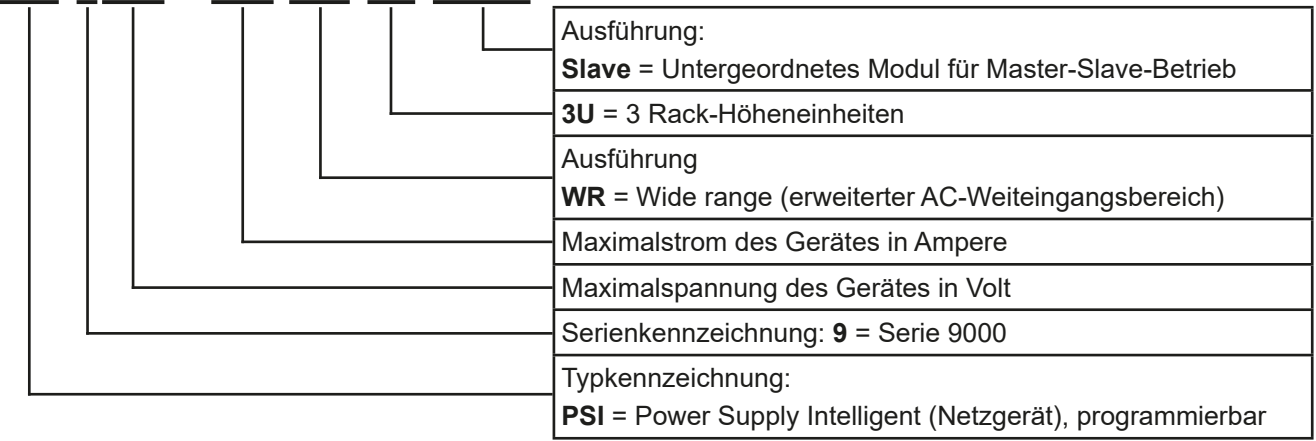

#### **1.6 Bestimmungsgemäße Verwendung**

Das Gerät ist, sofern ein Netzgerät bzw. Batterielader, ausschließlich für den Gebrauch als variable Spannungsoder Stromquelle oder, sofern eine elektronische Last, als variable Stromsenke bestimmt.

Typisches Anwendungsgebiet für ein Netzgerät ist die DC-Stromversorgung von entsprechenden Verbrauchern aller Art, für ein Batterieladegerät die Aufladung von diversen Batterietypen, sowie für elektronische Lasten der Ersatz eines ohmschen Widerstands in Form einer einstellbaren DC-Stromsenke zwecks Belastung von entsprechenden Spannungs- und Stromquellen aller Art.

- • Ansprüche jeglicher Art wegen Schäden aus nicht bestimmungsgemäßer Verwendung sind ausgeschlossen
	- • Für alle Schäden durch nicht bestimmungsgemäße Verwendung haftet allein der Betreiber

#### <span id="page-5-0"></span>**1.7 Sicherheit**

#### **1.7.1 Sicherheitshinweise**

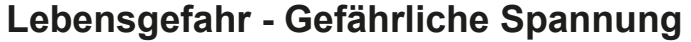

- **Beim Betrieb elektrischer Geräte stehen zwangsweise bestimmte Teile unter teils gefährlicher Spannung, mit Ausnahme der 40 V-Modelle gemäß SELV. Daher sind alle spannungsführenden Teile abzudecken!**
- • **Alle Arbeiten an den Anschlussklemmen müssen im spannungslosen Zustand des Gerätes erfolgen (DC-Ausgang nicht verbunden mit Last) und dürfen nur von Personen durchgeführt werden, die mit den Gefahren des elektrischen Stroms vertraut sind oder unterrichtet wurden! Unsachgemäßer Umgang mit diesen Geräten kann zu tödlichen Verletzungen, sowie erheblichen Sachschäden führen.**
- • **Berühren Sie die Kontakte am Netzkabel oder der Netzanschlußbuchse nie direkt nach dem Entfernen des Kabels aus der Steckdose oder dem Hauptanschluß, da die Gefahr eines Stromschlags besteht!**
- • **Berühren Sie die Kontakte am DC-Terminal niemals direkt nach dem Ausschalten des DC-Ausgangs, da sich die Spannung noch auf gefährlichen Niveau befinden kann und sich erst noch mehr oder weniger langsam - je nach Last - abbaut! Es kann auch gefährliches Potential zwischen DC-Minus und PE bzw. DC-Plus und PE bestehen, aufgrund von geladenen X-Kondensatoren, das sich nicht oder nur sehr langsam abbaut.**
- • **Beachten Sie stets die fünf Sicherheitsregeln beim An- und Abklemmen von elektrischen Geräten:**
	- • **Freischalten (phys. Trennung aller Spannungsquellen vom Gerät)**
	- • **Gegen Wiedereinschalten sichern**
	- • **Spannungsfreiheit feststellen**
	- • **Erden und kurzschließen**
	- • **Benachbarte, unter Spannung stehende Teile abdecken oder räumlich trennen**
- Das Gerät ist ausschließlich seiner Bestimmung gemäß zu verwenden!
- • Das Gerät ist nur für den Betrieb innerhalb der auf dem Typenschild angegebenen Anschlußwerte und technischen Daten zugelassen.
- • Führen Sie keine mechanischen Teile, insbesondere aus Metall, durch die Lüftungsschlitze in das Gerät ein.
- • Vermeiden Sie die Verwendung von Flüssigkeiten aller Art in der Nähe des Gerätes, diese könnten in das Gerät gelangen. Schützen Sie das Gerät vor Nässe, Feuchtigkeit und Kondensation.
- • Für Netzgeräte und Batterielader: Schließen Sie Verbraucher, vor allem niederohmige, nie bei eingeschaltetem Leistungsausgang an, es können Funken und dadurch Verbrennungen an den Händen, sowie Beschädigungen am Gerät und am Verbraucher entstehen!
- • Für elektronische Lasten: Schließen Sie Spannungsquellen nie bei eingeschaltetem Leistungseingang an, es können Funken und dadurch Verbrennungen an den Händen, sowie hohe Spannungsspitzen und Beschädigungen am Gerät und an der Quelle entstehen!
- • Um Schnittstellenkarten oder -module in dem dafür vorgesehenen Einschub (Slot) zu bestücken, müssen die einschlägigen ESD –Vorschriften beachtet werden.
- • Nur im ausgeschalteten Zustand darf eine Schnittstellenkarte bzw. -modul aus dem Einschub herausgenommen oder bestückt werden. Eine Öffnung des Gerätes ist nicht erforderlich.
- • Keine externen Spannungsquellen mit umgekehrter Polarität am DC-Ausgang bzw. DC-Eingang anschließen! Das Gerät wird dadurch beschädigt.
- • Für Netzgeräte: Möglichst keine externen Spannungsquellen am DC-Ausgang anschließen, jedoch auf keinen Fall welche, die eine höhere Spannung erzeugen können als die Nennspannung des Gerätes.
- • Für elektronische Lasten: keine Spannungsquelle am DC-Eingang anschließen, die eine Spannung erzeugen kann, die höher ist als 120% der Nenneingangsspannung der Last. Das Gerät ist gegen Überspannungen nicht geschützt, diese können das Gerät zerstören.
- Niemals Netzwerkkabel, die mit dem Ethernet oder dessen Komponenten verbunden sind, in die Master-Slave-Buchsen auf der Rückseite stecken!
- • Konfigurieren Sie Schutzfunktionen gegen Überstrom usw., die das Gerät für die anzuschließende Last bietet, stets passend für die jeweilige Anwendung!

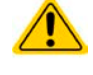

#### <span id="page-6-0"></span>**1.7.2 Verantwortung des Bedieners**

Das Gerät befindet sich im gewerblichen Einsatz. Das Personal unterliegt daher den gesetzlichen Pflichten zur Arbeitssicherheit. Neben den Warn- und Sicherheitshinweisen in dieser Anleitung müssen die für den Einsatzbereich gültigen Sicherheits-, Unfallverhütungs- und Umweltschutzvorschriften eingehalten werden. Insbesondere gilt, daß die das Gerät bedienenden Personen:

- • sich über die geltenden Arbeitsschutzbestimmungen informieren.
- die zugewiesenen Zuständigkeiten für die Bedienung, Wartung und Reinigung des Gerätes ordnungsgemäß wahrnehmen.
- vor Arbeitsbeginn die Betriebsanleitung vollständig gelesen und verstanden haben.
- die vorgeschriebenen und empfohlenen Schutzausrüstungen anwenden.

#### **1.7.3 Pflichten des Betreibers**

Betreiber ist jede natürliche oder juristische Person, die das Gerät nutzt oder Dritten zur Anwendung überläßt und während der Nutzung für die Sicherheit des Benutzers, des Personals oder Dritter verantwortlich ist.

Das Gerät wird im gewerblichen Bereich eingesetzt. Der Betreiber des Gerätes unterliegt daher den gesetzlichen Pflichten zur Arbeitssicherheit. Neben den Warn- und Sicherheitshinweisen in dieser Anleitung müssen die für den Einsatzbereich des Gerätes gültigen Sicherheits-, Unfallverhütungs- und Umweltschutzvorschriften eingehalten werden. Insbesondere muß der Betreiber:

- sich über die geltenden Arbeitsschutzbestimmungen informieren.
- • durch eine Gefährdungsbeurteilung mögliche zusätzliche Gefahren ermitteln, die sich durch die speziellen Anwendungsbedingungen am Einsatzort des Gerätes ergeben.
- • in Betriebsanweisungen die notwendigen Verhaltensanforderungen für den Betrieb des Gerätes am Einsatzort umsetzen.
- • während der gesamten Einsatzzeit des Gerätes regelmäßig prüfen, ob die von ihm erstellten Betriebsanweisungen dem aktuellen Stand der Regelwerke entsprechen.
- • die Betriebsanweisungen, sofern erforderlich, an neue Vorschriften, Standards und Einsatzbedingungen anpassen.
- • die Zuständigkeiten für die Installation, Bedienung, Wartung und Reinigung des Gerätes eindeutig und unmißverständlich regeln.
- dafür sorgen, daß alle Mitarbeiter, die an dem Gerät beschäftigt sind, die Betriebsanleitung gelesen und verstanden haben. Darüber hinaus muß er das Personal in regelmäßigen Abständen im Umgang mit dem Gerät schulen und über die möglichen Gefahren informieren.
- • dem mit Arbeiten an dem Gerät beauftragten Personal die vorgeschriebenen und empfohlenen Schutzausrüstungen bereitstellen.

Weiterhin ist der Betreiber dafür verantwortlich, daß das Gerät stets in einem technisch einwandfreien Zustand ist.

#### **1.7.4 Anforderungen an das Bedienpersonal**

Jegliche Tätigkeiten an Geräten dieser Art dürfen nur Personen ausüben, die ihre Arbeit ordnungsgemäß und zuverlässig ausführen können und den jeweils benannten Anforderungen entsprechen.

- • Personen, deren Reaktionsfähigkeit beeinflußt ist, z. B. durch Drogen, Alkohol oder Medikamente, dürfen keine Arbeiten ausführen.
- • Beim Personaleinsatz immer die am Einsatzort geltenden alters- und berufsspezifischen Vorschriften beachten.

#### **Verletzungsgefahr bei unzureichender Qualifikation!**

**Unsachgemäßes Arbeiten kann zu Personen- und Sachschäden führen. Jegliche Tätigkeiten dürfen nur Personen ausführen, die die erforderliche Ausbildung, das notwendige Wissen und die Erfahrung dafür besitzen.**

Als **unterwiesenes Personal** gelten Personen, die vom Betreiber über die ihnen übertragenen Aufgaben und möglichen Gefahren ausführlich und nachweislich unterrichtet wurden.

Als **Fachpersonal** gilt, wer aufgrund seiner beruflichen Ausbildung, Kenntnisse und Erfahrungen sowie Kenntnis der einschlägigen Bestimmungen in der Lage ist, die übertragenen Arbeiten ordnungsgemäß auszuführen, mögliche Gefahren selbständig zu erkennen und Personen- oder Sachschäden zu vermeiden.

#### <span id="page-7-0"></span>**1.7.5 Alarmsignale**

Alarmsituationen, jedoch nicht Gefahrensituationen, werden an diesem Slave-Gerät durch eine rote LED "**Error**" auf der Vorderseite signalisiert. Siehe dazu auch die Vorderansicht in *[1.8.4](#page-12-1)*. Da diese Geräte üblicherweise in einem Master-Slave-Verbund arbeiten, übernimmt das Master-Gerät die Signalisierung über seine verschiedenen Signalisierungs-Möglichkeiten. Siehe dazu das Handbuch dess Master-Gerätes aus der Serie PSI 9000 WR 3U.

Die LED "Error" ist eine Sammelfehlermeldung der nachfolgend gelisteten Alarmsignale. Bei Überwachung des Slaves über eine der beiden USB-Schnittstellen können die einzelnen Alarme durch Abfrage eines Statuswertes aufgeschlüsselt werden.

Bedeutung der möglichen Alarmsignale:

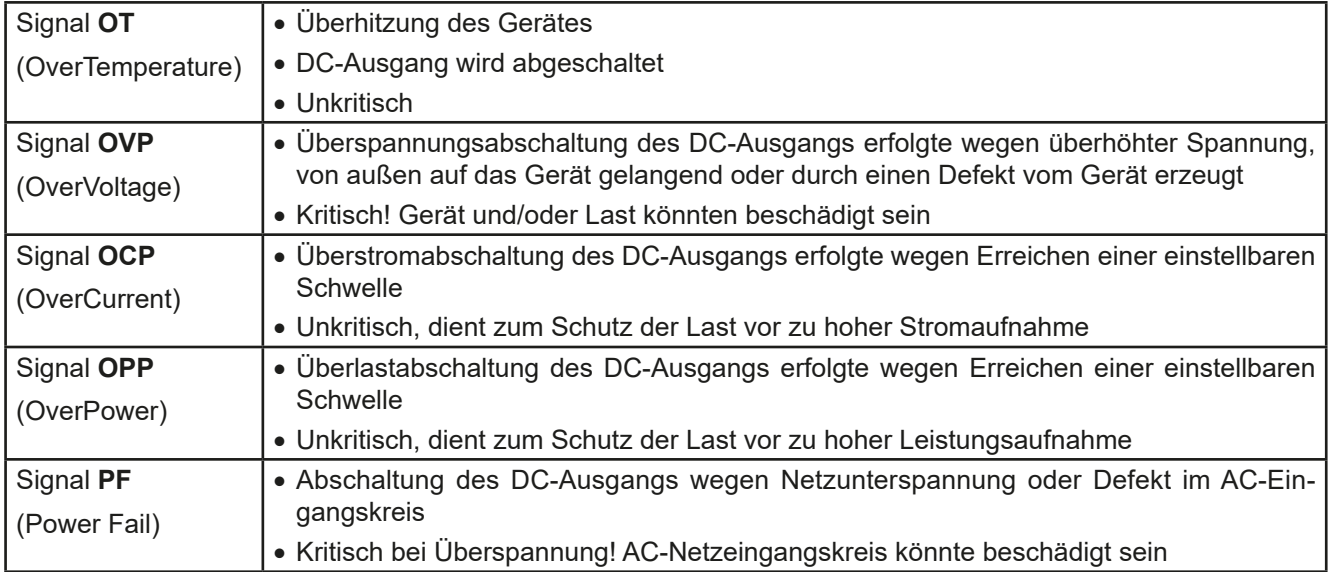

# <span id="page-7-1"></span>**1.8 Technische Daten**

### **1.8.1 Zulässige Betriebsbedingungen**

- • Verwendung nur in trockenen Innenräumen
- • Umgebungstemperaturbereich: 0...50°C
- • Betriebshöhe: max. 2000 m über NN
- Max. 80% relative Feuchte, nicht kondensierend

#### **1.8.2 Allgemeine technische Daten**

Anzeigeart: 6x farbige LEDs

Bedienelemente: 1 Drucktaste

Die Nennwerte des Gerätes bestimmen den maximal einstellbaren Bereich.

#### <span id="page-8-1"></span><span id="page-8-0"></span>**1.8.3 Spezifische technische Daten**

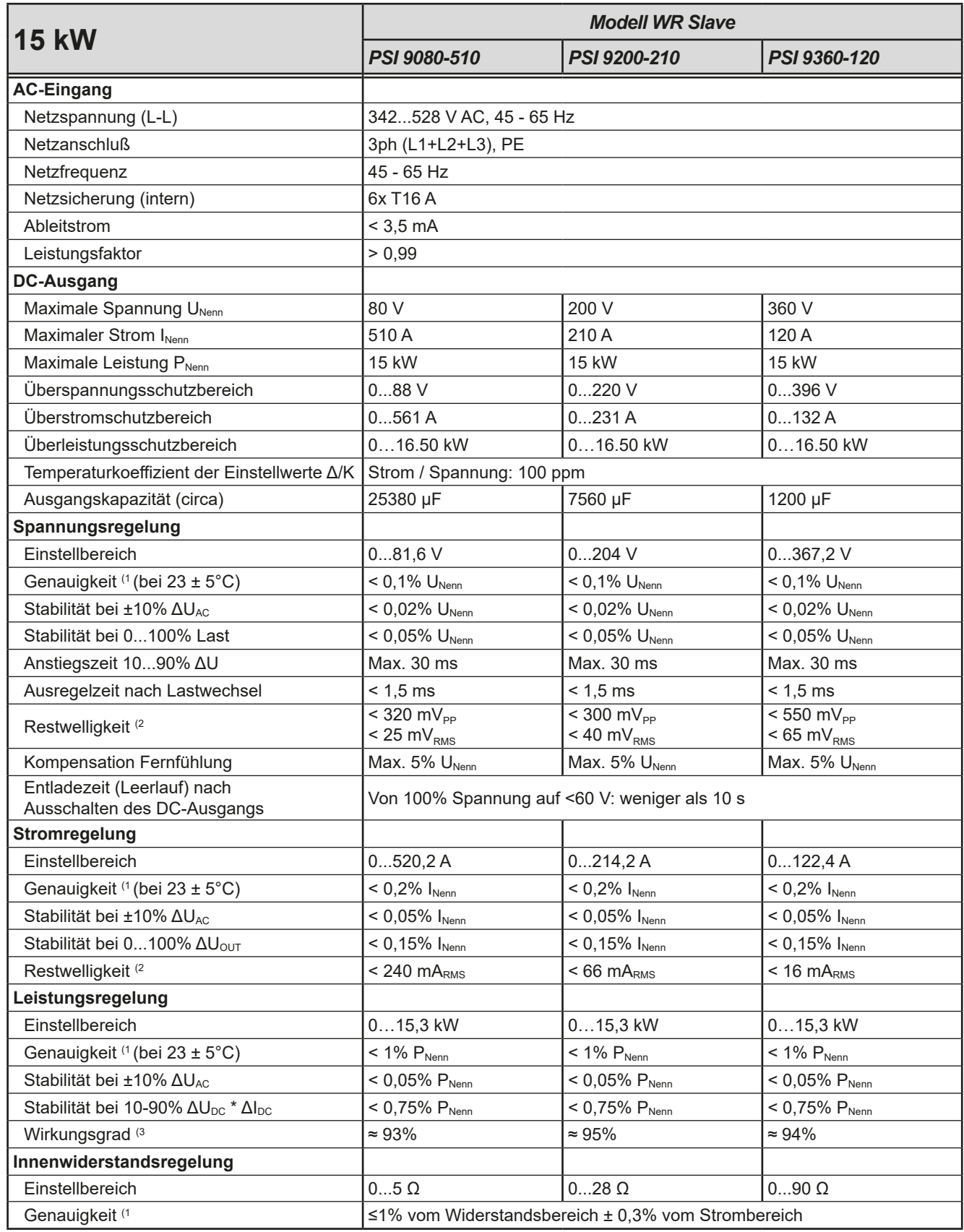

(1 Bezogen auf den Nennwert definiert die Genauigkeit die maximale Abweichung zwischen Sollwert und Istwert.

Beispiel: ein 80 V-Gerät hat min. 0,1% Spannungsgenauigkeit, das sind 80 mV. Bei einem Sollwert von 5 V dürfte der Istwert also max. 80 mV abweichen, sprich er dürfte 4,92 V...5,08 V betragen.

(2 RMS-Wert: NF 0...300 kHz, PP-Wert: HF 0...20MHz

(3 Typischer Wert bei 100% Ausgangsspannung und 100% Last

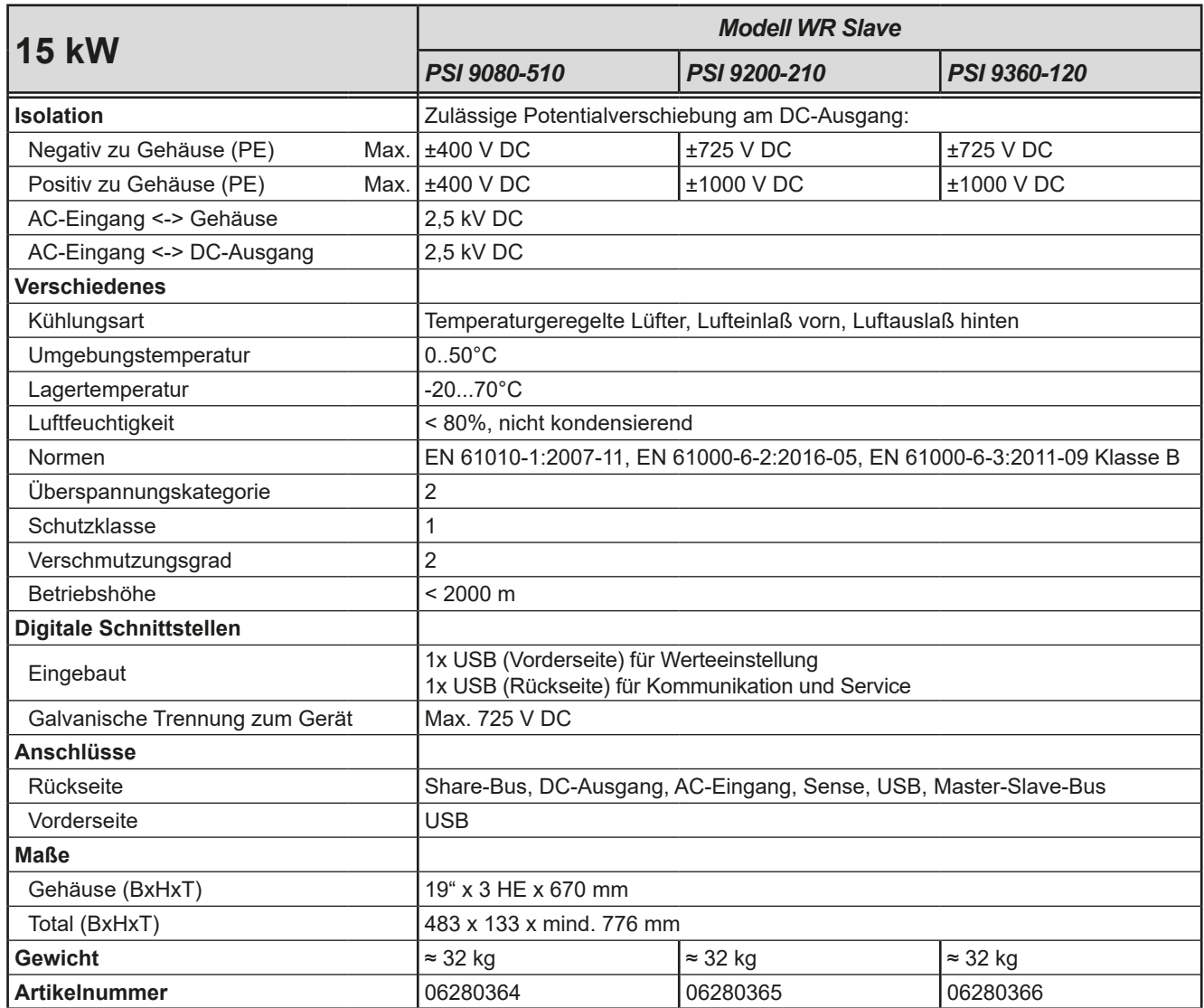

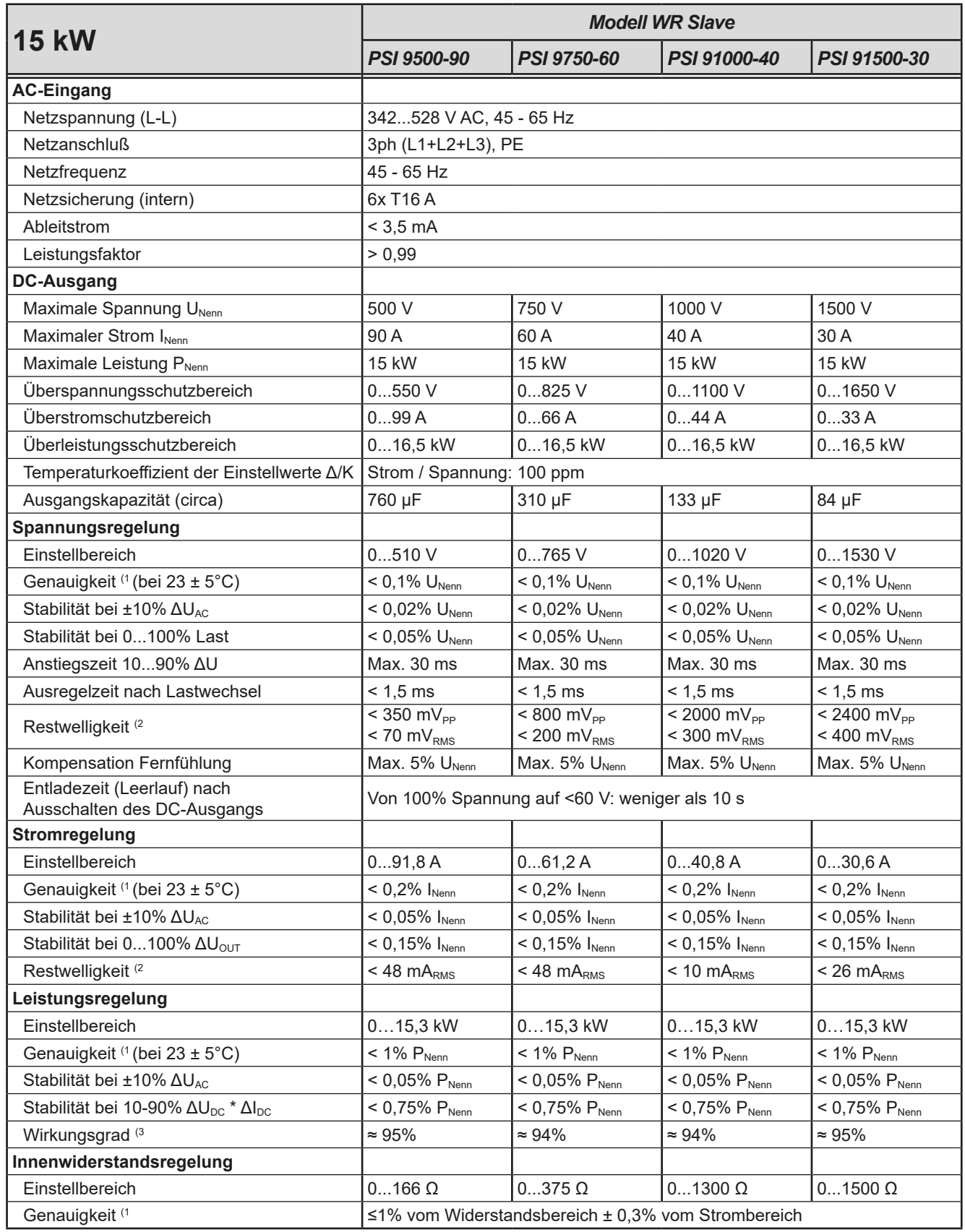

(1 Bezogen auf den Nennwert definiert die Genauigkeit die maximale Abweichung zwischen Sollwert und Istwert.

Beispiel: ein 80 V-Gerät hat min. 0,1% Spannungsgenauigkeit, das sind 80 mV. Bei einem Sollwert von 5 V dürfte der Istwert also max. 80 mV abweichen, sprich er dürfte 4,92 V...5,08 V betragen.

(2 RMS-Wert: NF 0...300 kHz, PP-Wert: HF 0...20MHz

(3 Typischer Wert bei 100% Ausgangsspannung und 100% Last

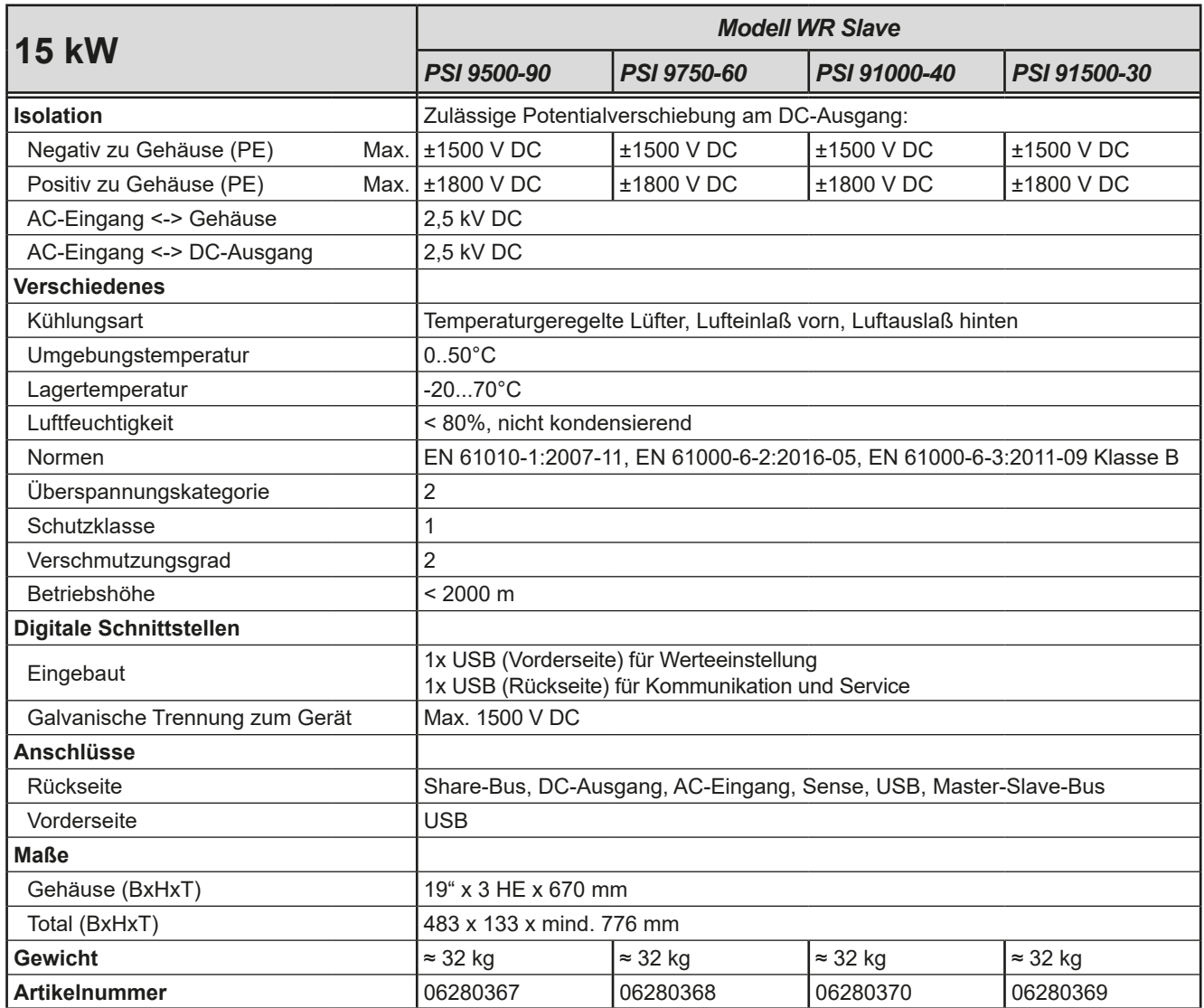

#### <span id="page-12-1"></span><span id="page-12-0"></span>**1.8.4 Ansichten**

# **PSI 9000 WR 3U Slave Serie**

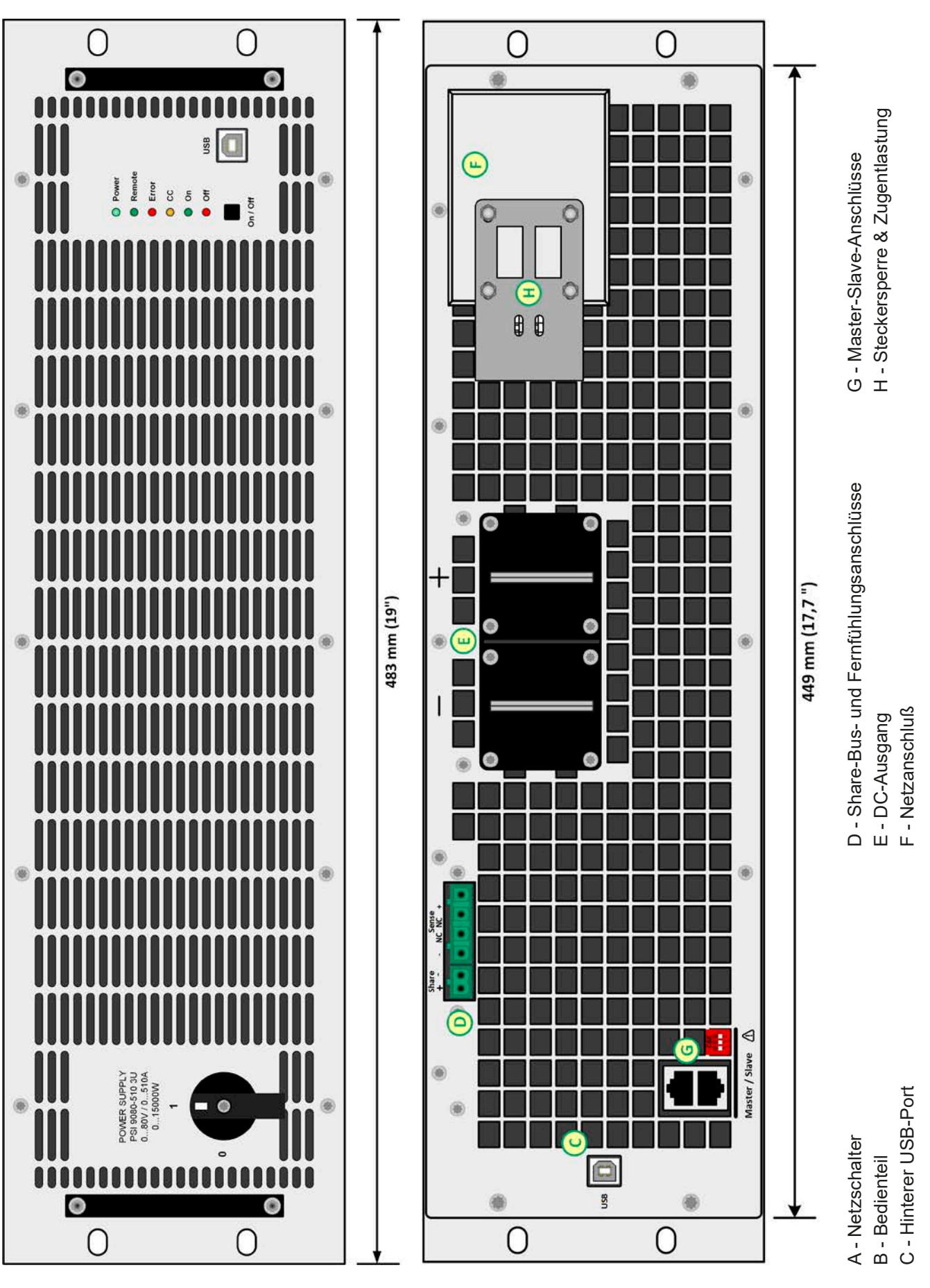

Bild 1 - Vorderseite Bild 2 - Rückseite

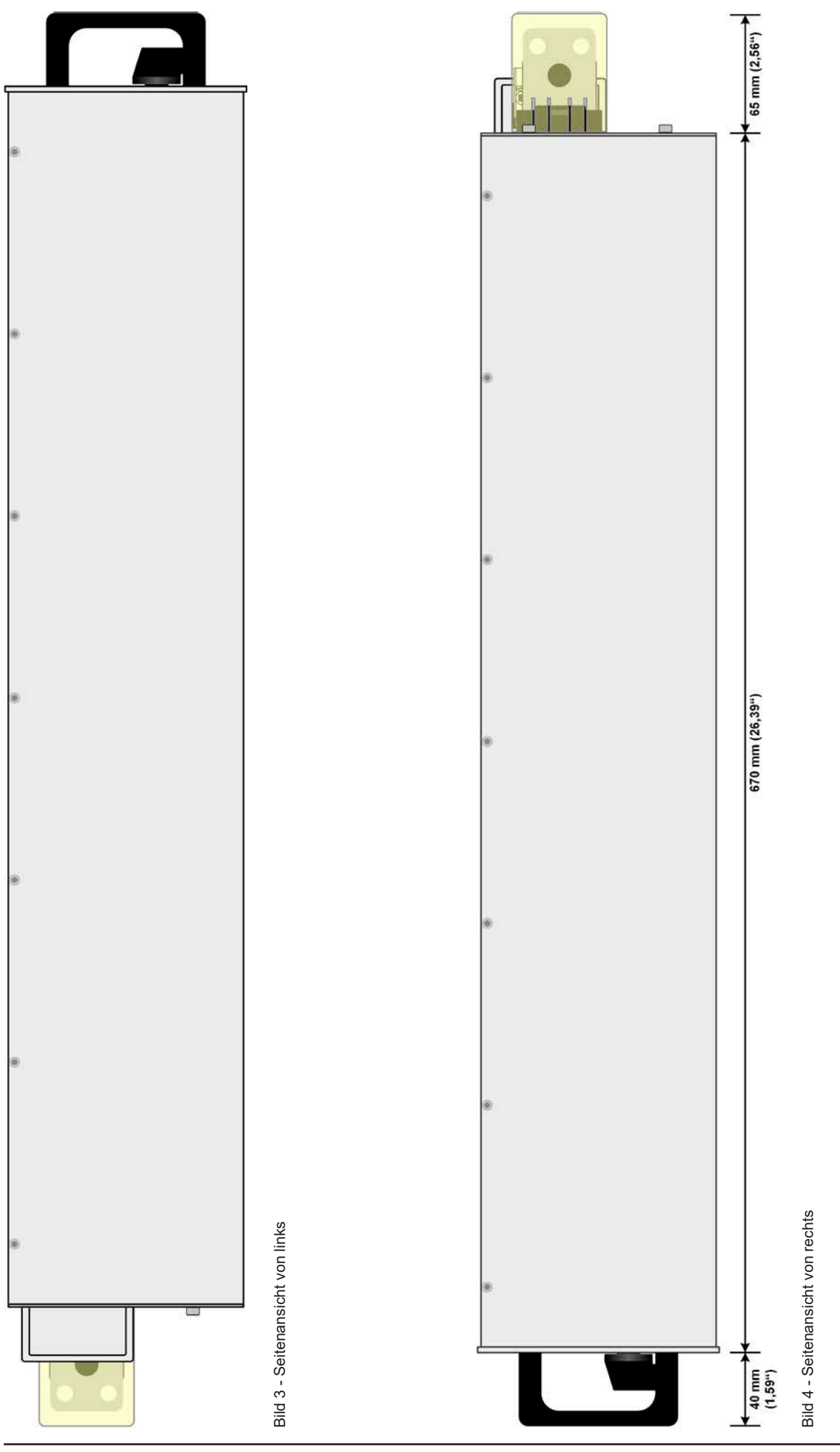

EPS Stromversorgung GmbH Telefon: 0821 / 570451-0 **www.eps-germany.de** Seite 14<br>Alter Postweg 101 • 86159 Augsburg Telefax: 0821 / 570451-25 info@eps-germany.de

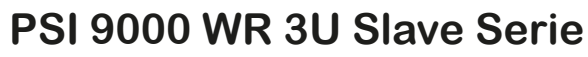

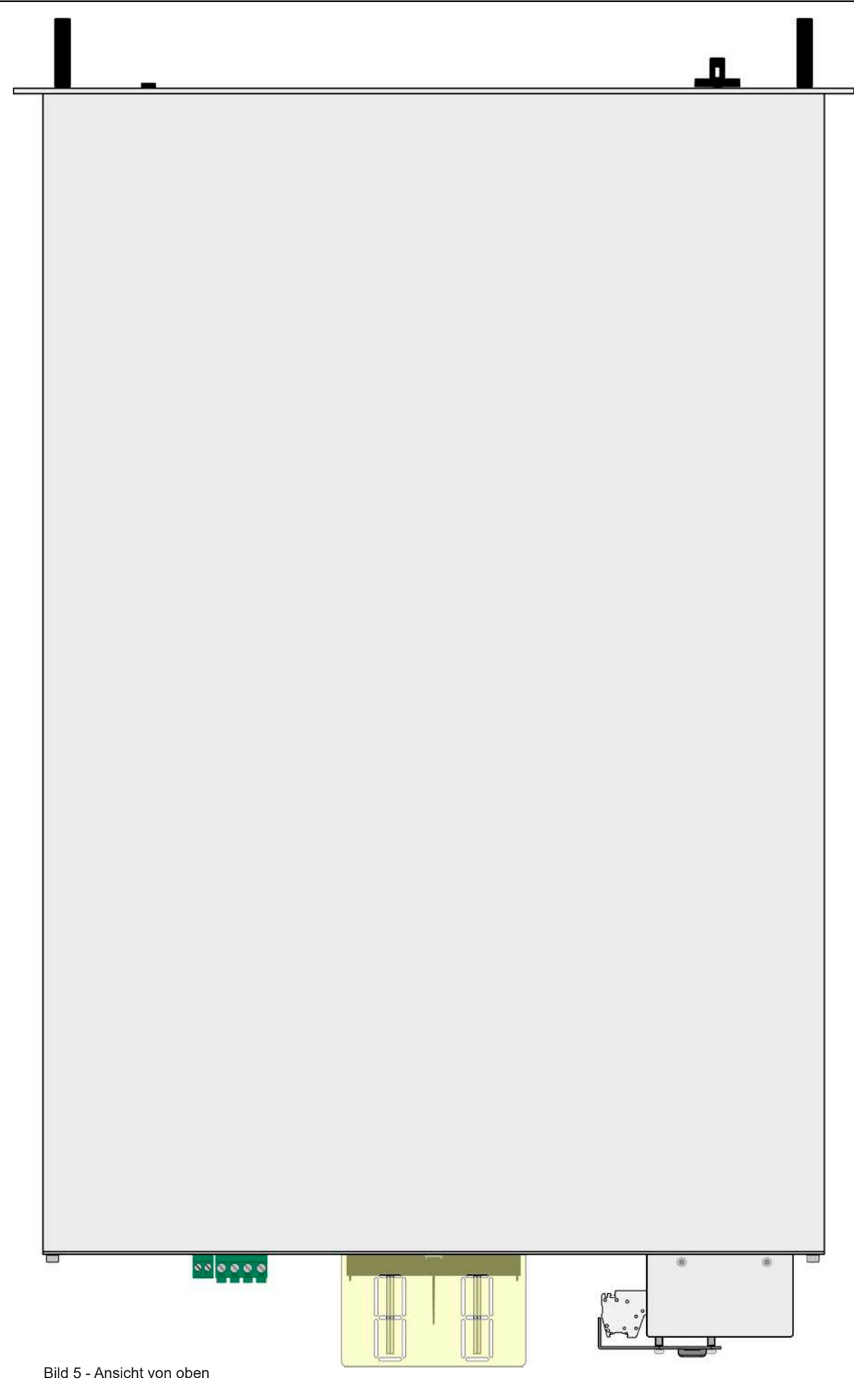

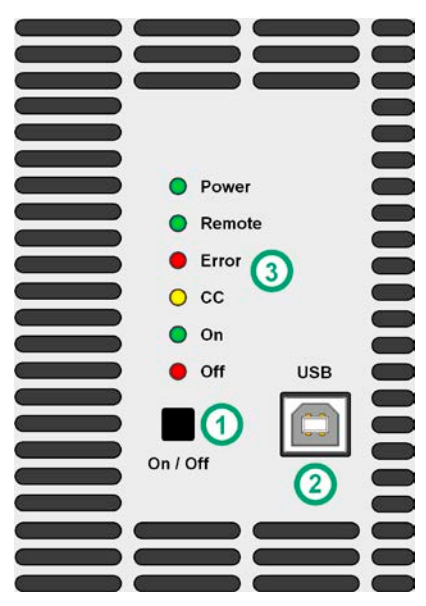

Bild 6 - Bedienfeld

#### **Übersicht der Bedienelemente am Bedienfeld**

Für eine genaue Erläuterung siehe Abschnitte ["1.9.4. Die Bedieneinheit \(HMI\)"](#page-17-1).

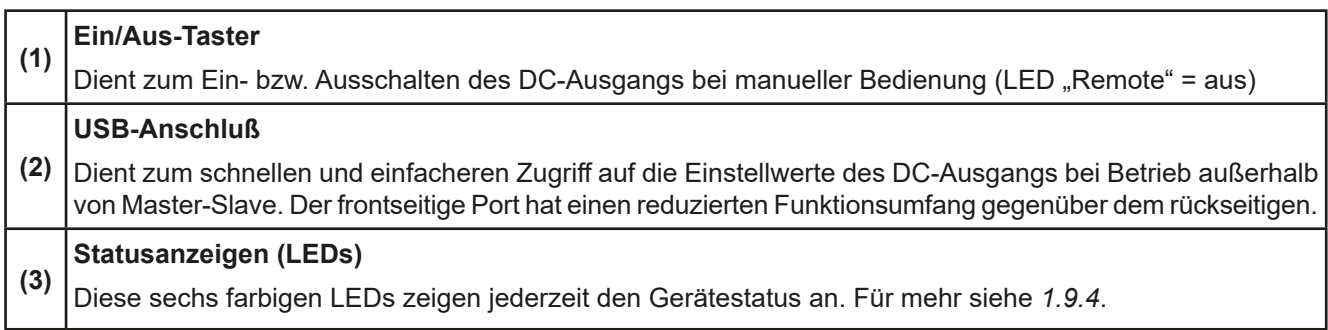

### <span id="page-16-0"></span>**1.9 Aufbau und Funktion**

#### **1.9.1 Allgemeine Beschreibung**

Die elektronischen Hochleistungsnetzgeräte der Serie PSI 9000 WR 3U Slave dienen zur Leistungserweiterung kompatibler Modelle der Serie PSI 9000 WR 3U. Die Geräte sind auf grundlegende Funktionen reduziert und werden üblicherweise im Master-Slave-Betrieb ferngesteuert. Sie können zu vorhandenen PSI 9000 WR 3U hinzugefügt und verbunden werden.

Jede Einheit verfügt über einen rückseitigen USB-Anschluß zu Servicezwecken (Firmware-Aktualisierungen), sowie Überwachung während des Master-Slave-Betriebs, als auch Fernsteuerung bei Einzelbetrieb.

Der zusätzliche vordere USB-Anschluß dient zur Einstellung aller wichtigen auf den DC-Ausgang bezogenen Parameter. Zur Konfiguration des Gerätes und aller Einstellwerte über den USB-Port dient die auf USB-Stick mitgelieferte Software EPS **Power Control** oder eine durch den Anwender erstellte Steuerungs-Applikation.

Die Geräte bieten standardmäßig die Möglichkeit der Parallelschaltung im Share-Bus-Betrieb zur gleichmäßigen Stromaufteilung, sowie eine echte Master-Slave-Verbindung mit Aufsummierung der Slave-Geräte am Master-Gerät aus der Serie PSI 9000 WR 3U. Über diese Betriebsart lassen sich bis zu 16 Geräte zu einem System verbinden, das eine erhöhte Gesamtleistung von bis zu 240 kW bietet.

#### **1.9.2 Blockdiagramm**

Das Blockdiagramm soll die einzelnen Hauptkomponenten und deren Zusammenspiel verdeutlichen. Es gibt drei digitale, microcontrollergesteuerte Elemente (KE, DR, HMI), die von Firmwareaktualisierungen betroffen sein können.

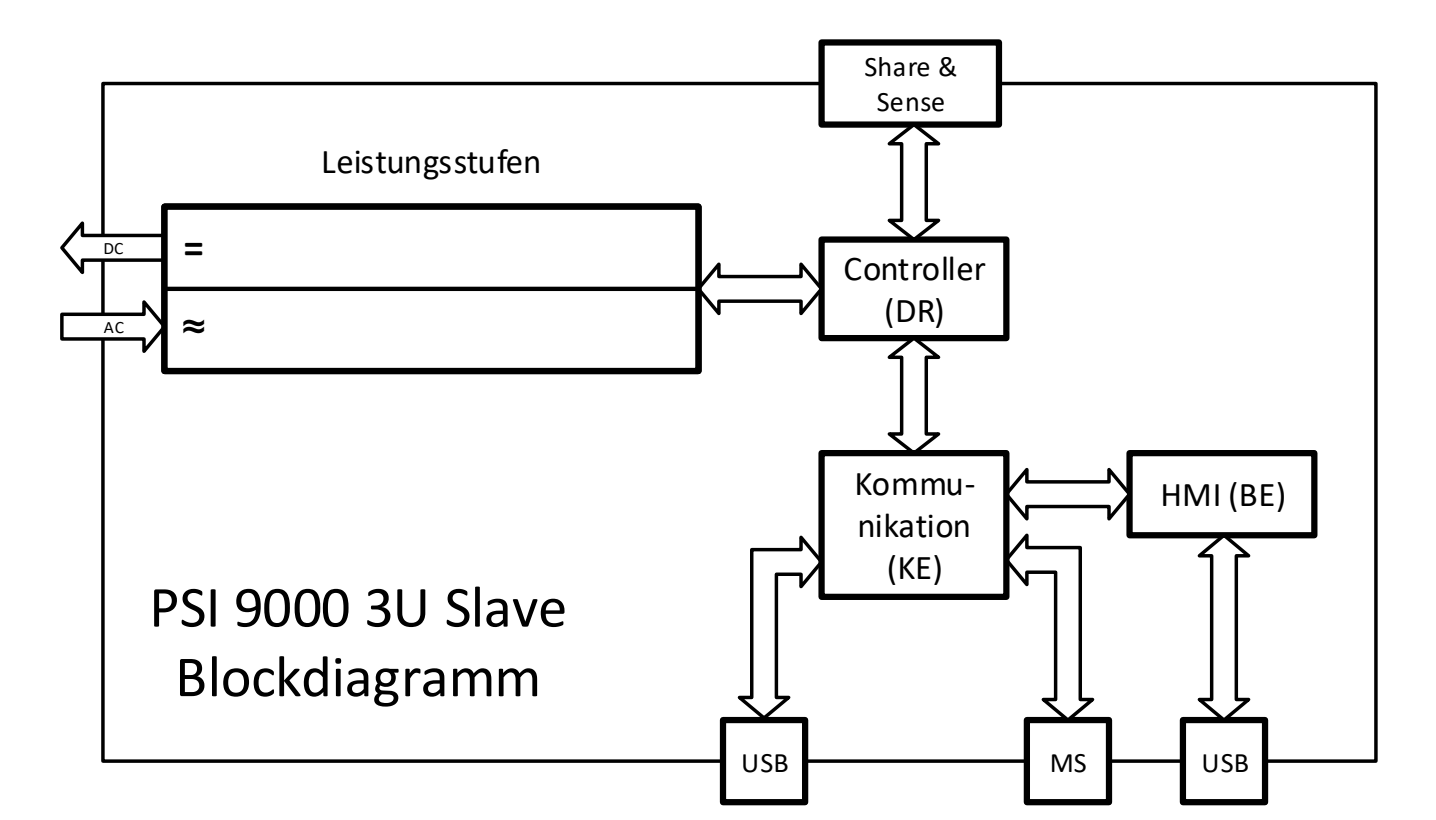

#### <span id="page-16-1"></span>**1.9.3 Lieferumfang**

#### 1 x Netzgerät

- 1 x Stecker für Share-Bus
- 1 x Stecker für Fernfühlung
- 1 x USB-Kabel 1,8 m
- 1 x Set DC-Klemmenabdeckung
- 1 x Share/Sense Klemmenabdeckung (nur Modelle ab 750 V)
- 1 x USB-Stick mit Dokumentation und Software
- 1 x AC-Anschlußstecker (Klemmtyp)
- 1 x Set für Zugentlastung (bereits vormontiert)

#### <span id="page-17-1"></span><span id="page-17-0"></span>**1.9.4 Die Bedieneinheit (HMI)**

HMI steht für **H**uman **M**achine **I**nterface, auf Deutsch Mensch-Maschine-Schnittstelle, und besteht hier aus 6 farbigen LEDs, einem Taster und einem USB-Port.

#### **1.9.4.1 Statusanzeigen**

Die sechs farbigen LEDs zeigen diverse Zustände des Gerätes wie folgt an:

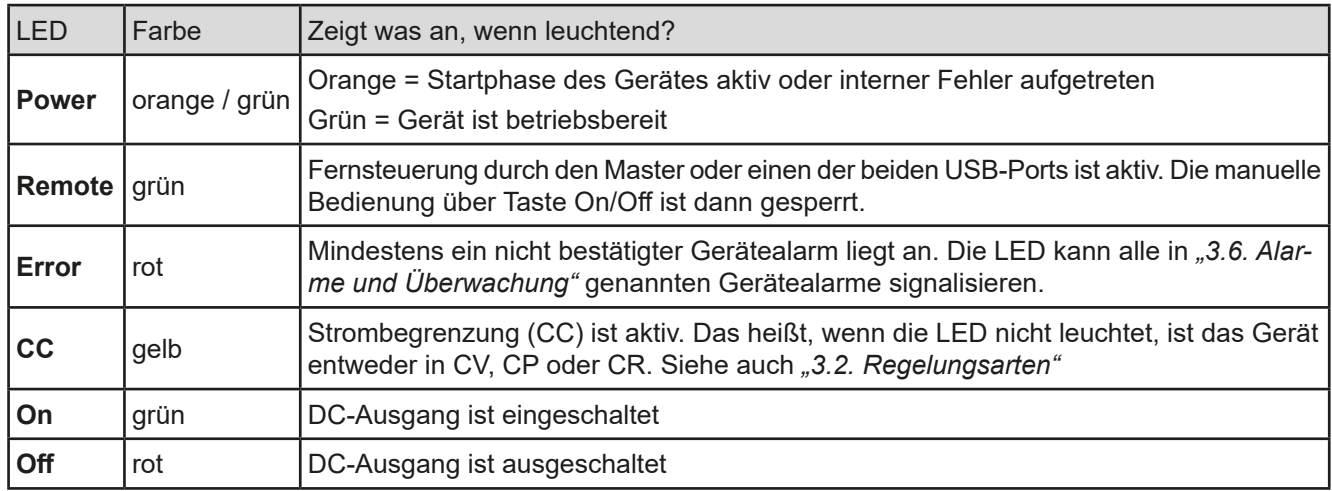

#### **1.9.4.2 USB-Port**

Der frontseitige USB-Port dient zwecks einfacherem Zugang, verglichen mit dem hinten am Gerät befindlichen, zum häufigen Einstellen aller auf den DC-Ausgang bezogenen Einstellwerte und Parameter. Das ist nur in zwei Situationen nötig und auch nur dann zugänglich:

1. Das PSI 9000 WR 3U Slave soll als einzelnes Gerät arbeiten, das nicht von einem Master-Gerät ferngesteuert wird.

2. Das PSI 9000 WR 3U Slave soll zwecks Mangel eines PSI 9000 WR 3U der Master von anderen PSI 9000 WR 3U Slave sein.

Beide Situation sind untergeordnet, weil das PSI 9000 WR 3U Slave in der normalen Funktion als Slave in einem Master-Slave-System alle ausgangsrelevanten Werte vom Master zugewiesen bekommt.

Für den Betrieb in einer der oben genannten Situationen gilt folgendes für den Gebrauch des USB-Ports:

- Reduzierter Befehlssatz für Master-Slave-Konfiguration, Ausgangswerte (U, I, P, R) und Schutzwerte (OVP, OCP, OPP). Für den Befehlssatz siehe *["3.5. Fernsteuerung".](#page-33-1)*
- Übernahme der Fernsteuerung zwecks Änderung der Konfiguration nur möglich, wenn nicht online mit dem Master. Das bedeutet, Master-Slave muß dann ggf. am Master zeitweise deaktiviert oder das Master-Gerät ausgeschaltet werden

#### **1.9.4.3 Taster ,,On / Off**"

Dieser Taster dient zum manuellen Ein- oder Ausschalten des DC-Ausgangs, aber nur wenn sich das Gerät nicht in Fernsteuerung befindet (LED "Remote" leuchtet), also nicht vom Master als Slave eingebunden wurde. Das Netzgerät würde bei Betätigung zum Einschalten des DC-Ausgangs die zuletzt gesetzten Werte ausregeln. Da diese nicht angezeigt werden ist bei Verwendung dieser Taste Vorsicht geboten.

#### **1.9.5 USB-Port Typ B (Rückseite)**

Der USB-Port Typ B auf der Rückseite des Gerätes dient zur Kommunikation mit dem Gerät zwecks Überwachung (während Master-Slave-Betrieb) oder Fernsteuerung (während Einzelbetrieb), sowie zur Firmware-Aktualisierung. Über das mitgelieferte USB-Kabel kann das Gerät mit einem PC verbunden werden (USB 2.0, USB 3.0). Der Treiber wird mitgeliefert und installiert einen virtuellen COM-Port. Details zur Fernsteuerung sind in weiterer Dokumentation auf der Webseite des Geräteherstellers bzw. auf dem mitgelieferten USB-Stick zu finden.

Das Gerät kann über diesen Port wahlweise über das international standardisierte ModBus RTU-Protokoll oder per SCPI-Sprache angesprochen werden. Es erkennt das in einer Nachricht verwendete Protokoll automatisch.

Die USB-Schnittstelle hat, wenn Fernsteuerung aktiviert werden soll, keinen Vorrang vor der anderen USB-Schnittstelle auf der Vorderseite oder der Fernsteuerung durch ein Master-Gerät und kann daher nur abwechselnd zu diesen zur Fernsteuerung benutzt werden. Jedoch ist Überwachung (Monitoring) immer möglich.

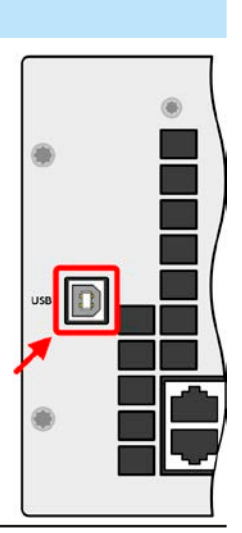

#### <span id="page-18-1"></span><span id="page-18-0"></span>**1.9.6 Share-Bus-Anschluß**

Diese auf der Rückseite des Gerätes befindliche, 2polige Phoenix-Buchse "Share"dient zur Verbindung mit der gleichnamigen Buchse an kompatiblen Netzgeräten, um in Parallelschaltung eine gleichmäßige Laststromaufteilung im Konstantspannungsbetrieb zu erreichen. Sie dient auch zur Verbindung mit dem Share-Anschluß kompatibler elektronischer Lasten, um einen Zwei-Quadranten-Betrieb herzustellen. Folgende Netzgeräteserien und elektronische Lastserien sind am sog. "Share-Bus" kompatibel:

- PSI 9000 WR 3U / PSI 9000 3U SLAVE
- • PSI 9000 2U 24U
- $\bullet$  FLR 9000
- • EL 9000 B / EL 9000 B HP / EL 9000 B 2Q
- • PSE 9000
- • PS 9000 1U / 2U / 3U \*

\* Ab Hardware-Revision 2, siehe Typenschild dieser Serien (falls dort keine Angabe der Revision zu finden ist, dann ist es 1)

#### **1.9.7 Sense-Anschluß (Fernfühlung)**

Die Geräte der Serie PSI 9000 WR 3U Slave werden in erster Linie als Slaves in einem Master-Slave-System betrieben wo die Fernfühlung immer nur am Master angebunden wird. Für Einzelbetrieb des Slave-Gerätes außerhalb des Master-Slave-System kann die Fernfühlungsfunktion jedoch verwendet werden.

Um Spannungsabfall über die Lastzuleitungen zu kompensieren, kann der Eingang Sense polrichtig mit der Last verbunden werden. Die max. Kompensation ist in den technischen Daten aufgeführt.

Aus Isolationsgründen (Luft- und Kriechstrecke) werden bei Hochvolt-Modellen (Nennspannung ≥ 500 V) nur die beiden äußeren Pins der vierpoligen Klemme verwendet. Deswegen müssen die mittleren beiden Pins, gekennzeichnet mit NC, unbedingt freibleiben.

#### **1.9.8 Master-Slave-Bus**

Auf der Rückseite des Gerätes ist eine weitere Schnittstelle vorhanden, die über zwei RJ45-Buchsen mehrere identische Geräte über einen digitalen Bus zu einem Master-Slave-System verbinden kann. Für den Betrieb eines PSI 9000 WR 3U Slave Gerätes ist diese Schnittstelle essentiell, da es darüber vom Master konfiguriert. sowie werte- und zustandsmäßig gesteuert wird.

Die Verbindung erfolgt mit handelsüblichen CAT5-Kabeln. Durch den verwendeten Standard RS485 sind theoretisch Kabellängen bis 1200 m verwendbar. Es wird jedoch empfohlen, immer möglichst kurze Kabel zu verwenden.

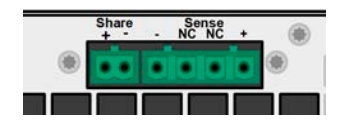

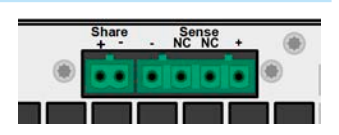

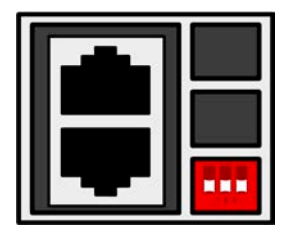

# <span id="page-19-0"></span>**2. Installation & Inbetriebnahme**

## **2.1 Transport und Lagerung**

#### **2.1.1 Transport**

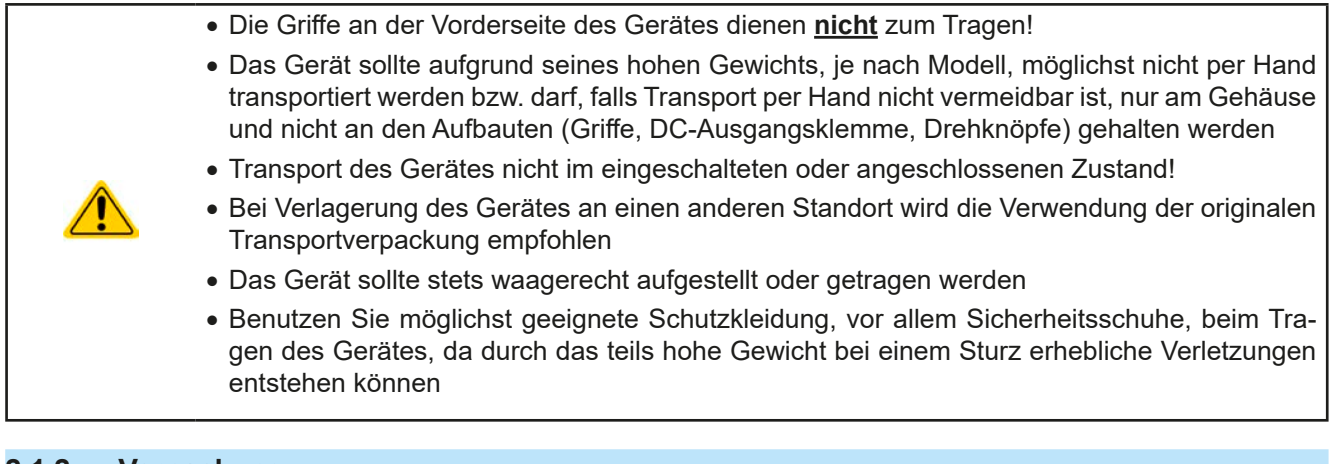

### **2.1.2 Verpackung**

Es wird empfohlen, die komplette Transportverpackung (Lieferverpackung) für die Lebensdauer des Gerätes aufzubewahren, um sie für den späteren Transport des Gerätes an einen anderen Standort oder Einsendung des Gerätes an den Hersteller zwecks Reparatur wiederverwenden zu können. Im anderen Fall ist die Verpackung umweltgerecht zu entsorgen.

#### **2.1.3 Lagerung**

Für eine längere Lagerung des Gerätes bei Nichtgebrauch wird die Benutzung der Transportverpackung oder einer ähnlichen Verpackung empfohlen. Die Lagerung muß in trockenen Räumen und möglichst luftdicht verpackt erfolgen, um Korrosion durch Luftfeuchtigkeit, vor Allem im Inneren des Gerätes, zu vermeiden.

# **2.2 Auspacken und Sichtkontrolle**

Nach jedem Transport mit oder ohne Transportverpackung oder vor der Erstinstallation ist das Gerät auf sichtbare Beschädigungen und Vollständigkeit der Lieferung hin zu untersuchen. Vergleichen Sie hierzu auch mit dem Lieferschein und dem Lieferumfang (siehe Abschnitt *[1.9.3](#page-16-1)*). Ein offensichtlich beschädigtes Gerät (z. B. lose Teile im Inneren, äußerer Schaden) darf unter keinen Umständen in Betrieb genommen werden.

### **2.3 Installation**

### **2.3.1 Sicherheitsmaßnahmen vor Installation und Gebrauch**

• Das Gerät kann, je nach Modell, ein beträchtliches Gewicht haben. Stellen Sie daher vor der Aufstellung sicher, daß der Aufstellungsort (Tisch, Schrank, Regal, 19"-Rack) das Gewicht des Gerätes ohne Einschränkungen tragen kann.

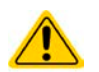

- Bei Installation in einem 19"-Schrank sind Halteschienen zu montieren, die für die Gehäuse-breite und das Gewicht (siehe ["1.8. Technische Daten"](#page-7-1)) geeignet sind.
- • Stellen Sie vor dem Anschließen des Gerätes an die AC-Stromzufuhr sicher, daß die auf dem Typenschild des Gerätes angegebenen Anschlußdaten eingehalten werden. Eine Überspannung am AC-Anschluß kann das Gerät beschädigen.

### **2.3.2 Vorbereitung**

#### **2.3.2.1 Planung des Master-Slave-Systems**

Vor allen anderen Vorbereitungen zur Installation und Verkabelung sollte entschieden werden, wie das Master-Slave-System aufgebaut sein soll. Die kleinste Variante wäre ein System aus zwei Geräten, und zwar 1x PSI 9000 WR 3U und 1x PSI 9000 WR 3U Slave. Beide müssen jeweils dasselbe Modell hinsichtlich Strom, Spannung und Leistung sein. Da es die PSI 9000 WR 3U Slave-Modelle nur als 15 kW-Versionen gibt passen sie auch nur zu den entsprechenden 15 kW-Modellen der Serie PSI 9000 WR 3U. Das "passen" bezieht sich dabei auf den Master-Slave-Bus, der andere Modelle nicht akzeptiert. So wäre eine Parallelschaltung eines PSI 9080-170 WR 3U mit einem PSI 9080-510 WR 3U Slave zwar technisch möglich, weil zumindest die Ausgangsspannungen zueinander passen, würde aber vom Master-Gerät nicht unterstützt.

#### Es gibt mehrere mögliche Kombinationen aus Geräten der beiden Serien:

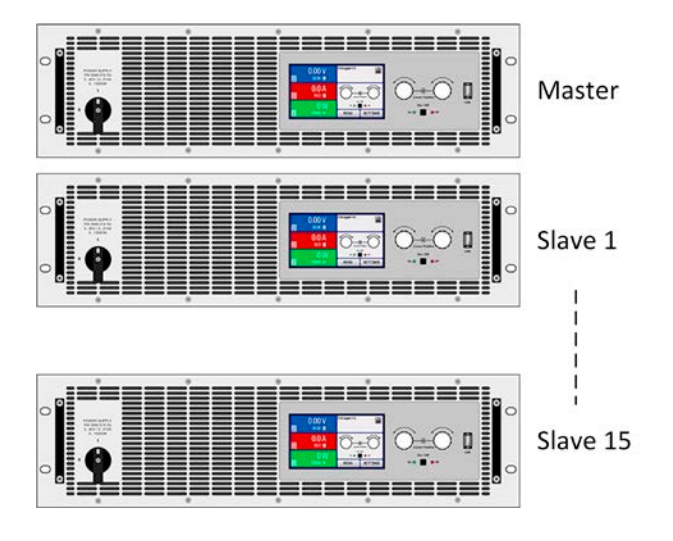

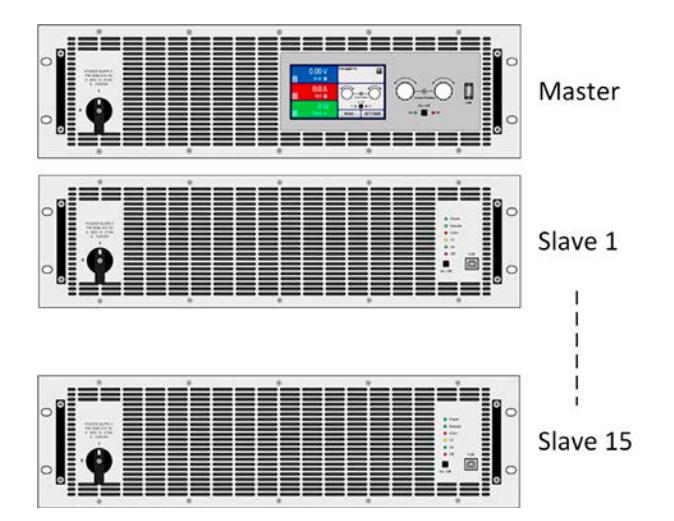

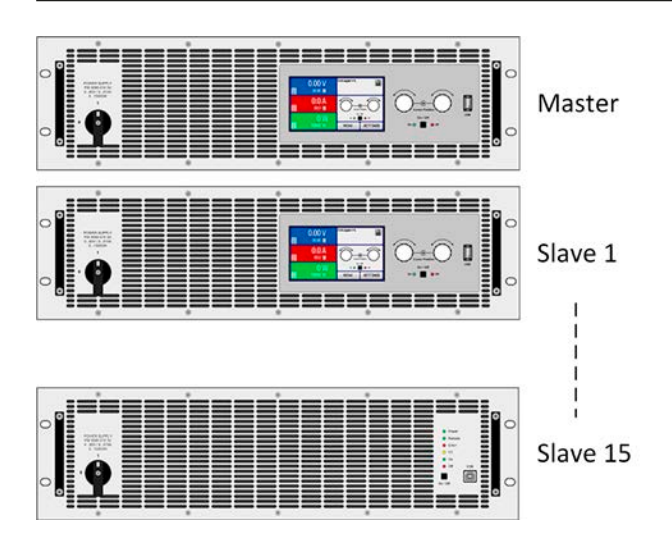

#### **Kombination 1:**

#### **Mehrere PSI 9000 WR 3U (mit Anzeige)**

Alle diese Modelle können unter sich zu einem Master-Slave-System kombiniert werden (bis zu 16 Geräte pro Master-Slave-Bus).

Vorteil dieser Kombination: jede Einheit kann Master oder Slave sein, die Slaves zeigen Istwerte an, das System kann auch komplett per Hand bedient werden

Nachteil dieser Kombination: höhere Kosten als wenn PSI 9000 WR 3U Slave-Modelle als Slaves verwendet würden.

#### **Kombination 2:**

#### **Ein PSI 9000 WR 3U mit ein oder mehreren PSI 9000 WR 3U Slave**

Das ist die für die Serie PSI 9000 WR 3U Slave vorgesehene Normalkonfiguration, wie vorzufinden in den Serien PSI 9000 15U und PSI 9000 24U.

Vorteil dieser Kombination: geringere Kosten

Nachteil dieser Kombination: sollte der Master ausfallen, ist zunächst das ganze System nicht funktionsfähig. Nach Umkonfiguration eines Slaves zum Master kann das System mit reduzierter Leistung weiterarbeiten, hat aber keinerlei Anzeige von Werten, ist aber per Fernsteuerung und Software bedienbar. Es können nur die 15 kW-Modelle verwendet werden.

#### **Kombination 3:**

#### **Mehrere PSI 9000 WR 3U mit ein oder mehreren PSI 9000 WR 3U Slave**

Ein bereits bestehendes MS-System aus PSI 9000 WR 3U wird durch ein oder mehrere PSI 9000 WR 3U Slave-Modelle ergänzt.

Vorteil dieser Kombination: fällt der Master aus, kann ein anderes PSI 9000 WR 3U schnell als dessen Ersatz konfiguriert werden

Nachteil dieser Kombination: höherer Kostenaufwand, weil auch Slaves hier eine Anzeige haben, die eigentlich nicht benötigt wird. Es können nur die 15 kW-Modelle verwendet werden.

#### <span id="page-21-0"></span>**2.3.2.2 Netzanschluß**

Für das netzseitige Anschließen des Netzgerätes ist ein 5-poliger Anschlußstecker auf der Rückseite vorgesehen (im Lieferumfang enthalten). Für die Verkabelung des Steckers ist eine 4-polige Zuleitung (L1+L2+L3+PE) mit entsprechendem Querschnitt und Länge vorzusehen. Für Empfehlungen zum Querschnitt siehe *["2.3.4. Anschließen](#page-22-1)  [an das Stromnetz \(AC\)"](#page-22-1)*. Volle Belegung mit 3 Phasen, N und PE-Leiter ist problemlos und zulässig.

#### **2.3.2.3 DC-Ausgang**

Bei der Dimensionierung der DC-Leitungen zur Last sind mehrere Dinge zu betrachten:

• Der Querschnitt der Leitungen sollte immer mindestens für den Maximalstrom des Gerätes ausgelegt sein • Bei dauerhafter Strombelastung der Leitungen am zulässigen Limit entsteht Wärme, die ggf. abgeführt werden muß, sowie ein Spannungsabfall, der von der Leitungslänge und der Erwärmung der Leitung abhängig ist. Um das zu kompensieren, muß der Querschnitt erhöht bzw. die Leitungslänge verringert werden.

#### **2.3.3 Aufstellung des Gerätes**

- • Wählen Sie den Ort der Aufstellung so, daß die Zuleitungen zur Last so kurz wie möglich gehalten werden können
- Lassen Sie hinter dem Gerät ausreichend Platz, mindestens 30cm, für die hinten austretende Abluft.

Ein Gerät in 19" Bauform wird üblicherweise auf entsprechenden Halteschienen und in 19"-Einschüben oder -Schränken installiert. Dabei muß auf die Einbautiefe des Gerätes geachtet werden, sowie auf das Gewicht. Die Griffe an der Front dienen dabei zum Hineinschieben und Herausziehen aus dem Schrank. An der Frontplatte befindliche Langloch-Bohrungen dienen zur Befestigung im 19"-Schrank (Befestigungsschrauben im Lieferumfang nicht enthalten).

Zulässige und unzulässige Aufstellpositionen:

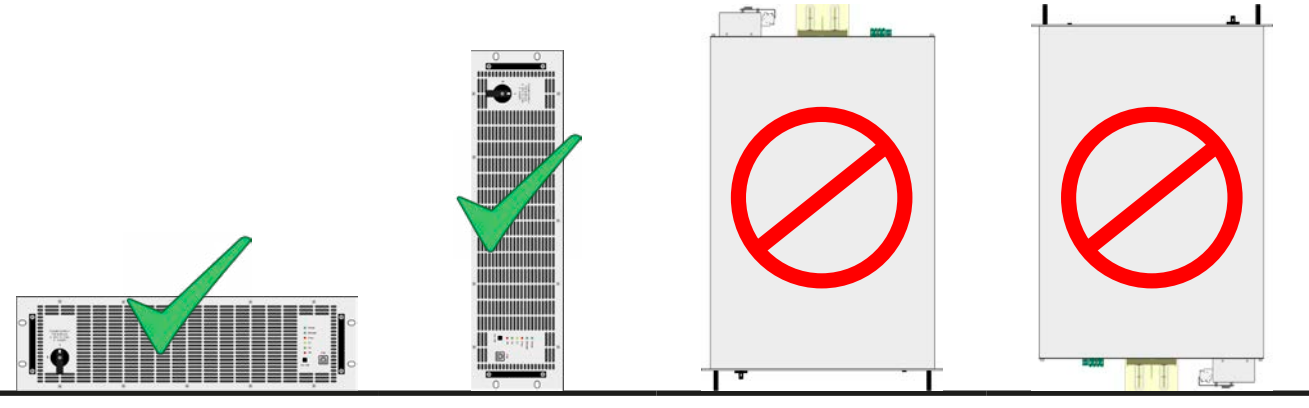

Aufstellfläche

#### <span id="page-22-0"></span>**2.3.4 Anschließen an das Stromnetz (AC)**

- <span id="page-22-1"></span>• Das Anschließen an eine AC-Stromversorgung darf nur durch entsprechend geschultes Personal erfolgen! • Dimensionieren Sie den Querschnitt von Anschlußleitungen entsprechend des maximalen
	- Eingangsstromes des Gerätes (siehe Tabelle unten)!
	- • Stellen Sie vor dem Anstecken des Netzanschlußsteckers sicher, daß das Gerät am Netzschalter ausgeschaltet ist!
	- • **Der PE-Leiter ist zwingend erforderlich und muß immer angeschlossen sein!**

Das Gerät wird mit einem 5poligen Netzanschlußstecker geliefert. Dieser wird bei allen Modellen dieser Serie mit einem dreiphasigen Hauptanschluß verbunden, gemäß der Beschriftung am Stecker. Benötigt werden für den Netzanschluß folgende Phasen:

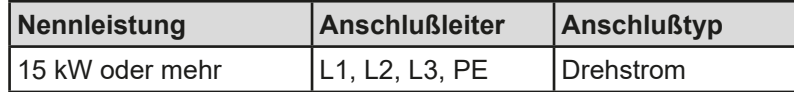

#### **2.3.4.1 Querschnitte**

Für die Dimensionierung des Querschnittes der Anschlußleitungen sind der max. AC-Strom und die vorgesehene Länge der Anschlußleitung bestimmend. Ausgehend vom Anschluß eines **einzelnen Gerätes** gibt die Tabelle den maximalen Eingangsstrom des Gerätes auf jeder Phase an, sowie den empfohlenen Mindestquerschnitt pro Leiter vor:

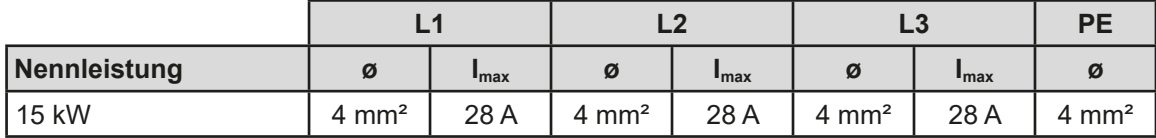

#### **2.3.4.2 Anschlußleitung**

Der mitgelieferte Anschlußstecker kann Kabelenden bis max. 6 mm² aufnehmen. Je länger die Anschlußleitung, desto höher der Spannungsabfall aufgrund des Leitungswiderstandes. Daher sollte die Netzzuleitung immer so kurz wie möglich gehalten werden.

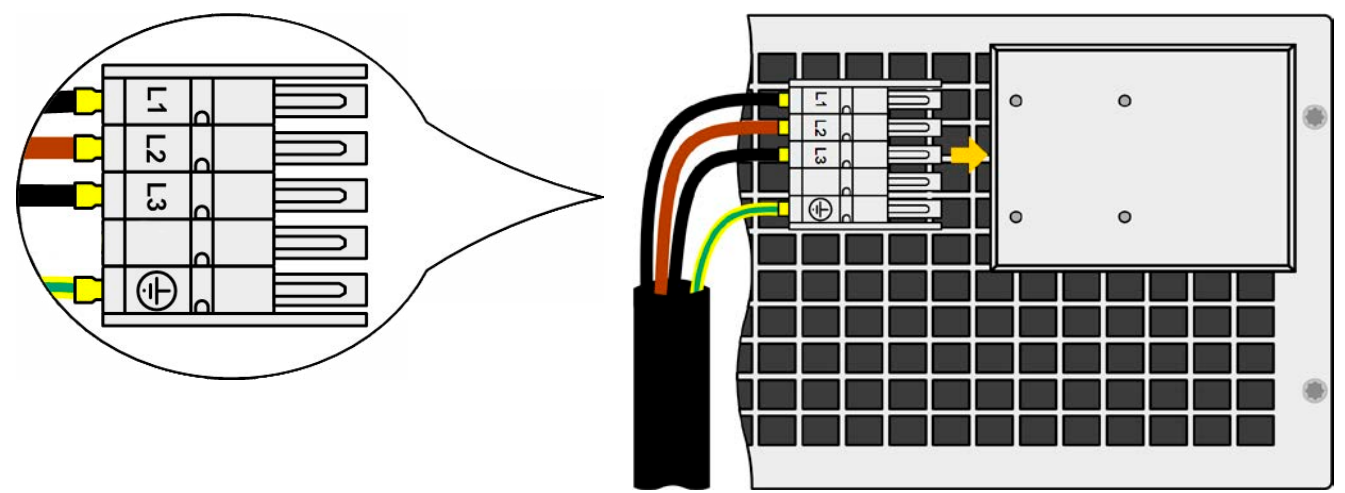

Bild 7 - Beispiel für ein Netzanschlußkabel (nicht im Lieferumfang enthalten)

#### **2.3.4.3 Zugentlastung und Steckersicherung**

Eine mechanische Sicherung des AC-Anschlußsteckers, die gleichzeitig auch zur Befestigung bzw. Zugentlastung des Anschlußkabels dienen soll wird bereits montiert auf dem AC-Anschlußblock geliefert.

Sie wird mit 4x Hutmutter M3 an der Abdeckung des Anschlußblocks befestigt. Nachdem der Anschlußstecker richtig sitzt, sollte der Sicherungswinkel wieder angebracht und das Anschlußkabel mit zwei Kabelbindern (nicht im Lieferumfang enthalten) fixiert werden, wie im Bild gezeigt, um eine Zugentlastung zu erhalten.

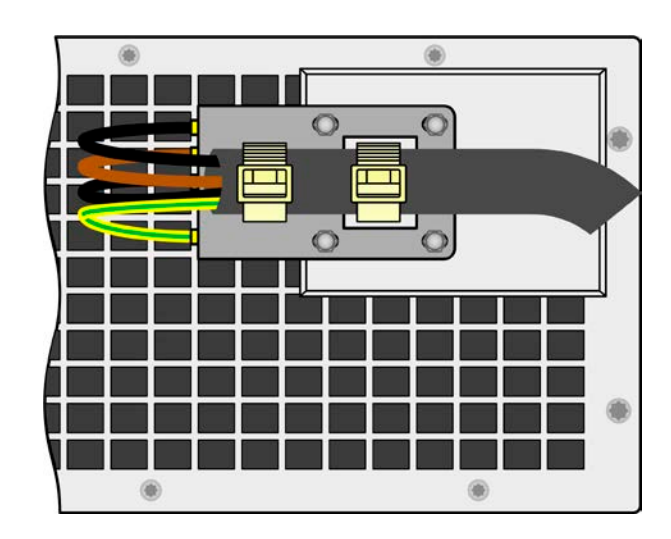

#### <span id="page-24-0"></span>**2.3.5 Anschließen von DC-Lasten**

• Bei einem Gerät mit hohem Nennstrom und demzufolge entsprechend dicken und schweren DC-Anschlußleitungen sind das Gewicht der Leitungen und die Belastung des DC-Anschlusses am Gerät zu beachten und besonders bei Installation des Gerätes in einem 19"-Schrank oder ähnlich, wo die Leitungen am DC-Ausgang hängen, Zugentlastungen anzubringen. • Anschluß und Betrieb von trafolosen DC-AC-Wechselrichtern (z. B. Solarwechselrichter) nur bedingt möglich, weil diese das Potential des DC-Minus-Ausgangs gegenüber PE (Erde) verschieben können. Beachten Sie die zulässige Potentialverschiebung (siehe techn. Daten)!

Der DC-Lastausgang befindet sich auf der Rückseite des Gerätes und ist **nicht** über eine Sicherung abgesichert. Weil die Modelle dieser Serie dafür ausgelegt sind immer im Verbund mit mindestens einem anderen gleichen Modell zu arbeiten, ändert sich der Gesamtstrom auf 2-fach bis 16-fach. Demnach können Gesamtströme zwischen **60 A** und **8160 A** entstehen. Ab einem gewissen Strom sind Kabel nicht mehr zu handhaben und bei der Parallelschaltung der Einheiten am DC-Ausgang muß auf Kupferschienen ausgewichen werden. Der Querschnitt der Zuleitungen bzw. Kuperschienen richtet sich nach dem Maximalstrom, der Leitungslänge und der Umgebungstemperatur.

Empfehlung für Querschnitte bei einer Parallelschaltung von **2** Geräten unter Verwendung einer flexiblen DC-Leitung bis **5 m** und einer durchschnittlichen Umgebungstemperatur bis **50°C**. Bei Gesamtstrom wie folgt empfehlen wir

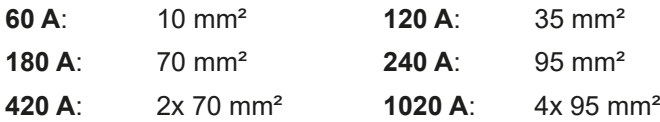

**pro Anschlußpol** (mehradrig, isoliert, frei verlegt) mindestens zu verwenden. Einzelleitungen, wie z. B. 70 mm², können durch 2x 25 mm² ersetzt werden usw. Bei längeren Lastleitungen ist der Querschnitt entsprechend zu erhöhen, um Spannungsabfall über die Leitungen und unnötige Erhitzung zu vermeiden.

#### **2.3.5.1 Anschlußklemmentypen**

Die Tabelle unten enthält eine Übersicht über die unterschiedlichen DC-Anschlußklemmentypen. Zum Anschließen von Lastleitungen werden grundsätzlich flexible Leitungen mit Ringkabelschuhen empfohlen.

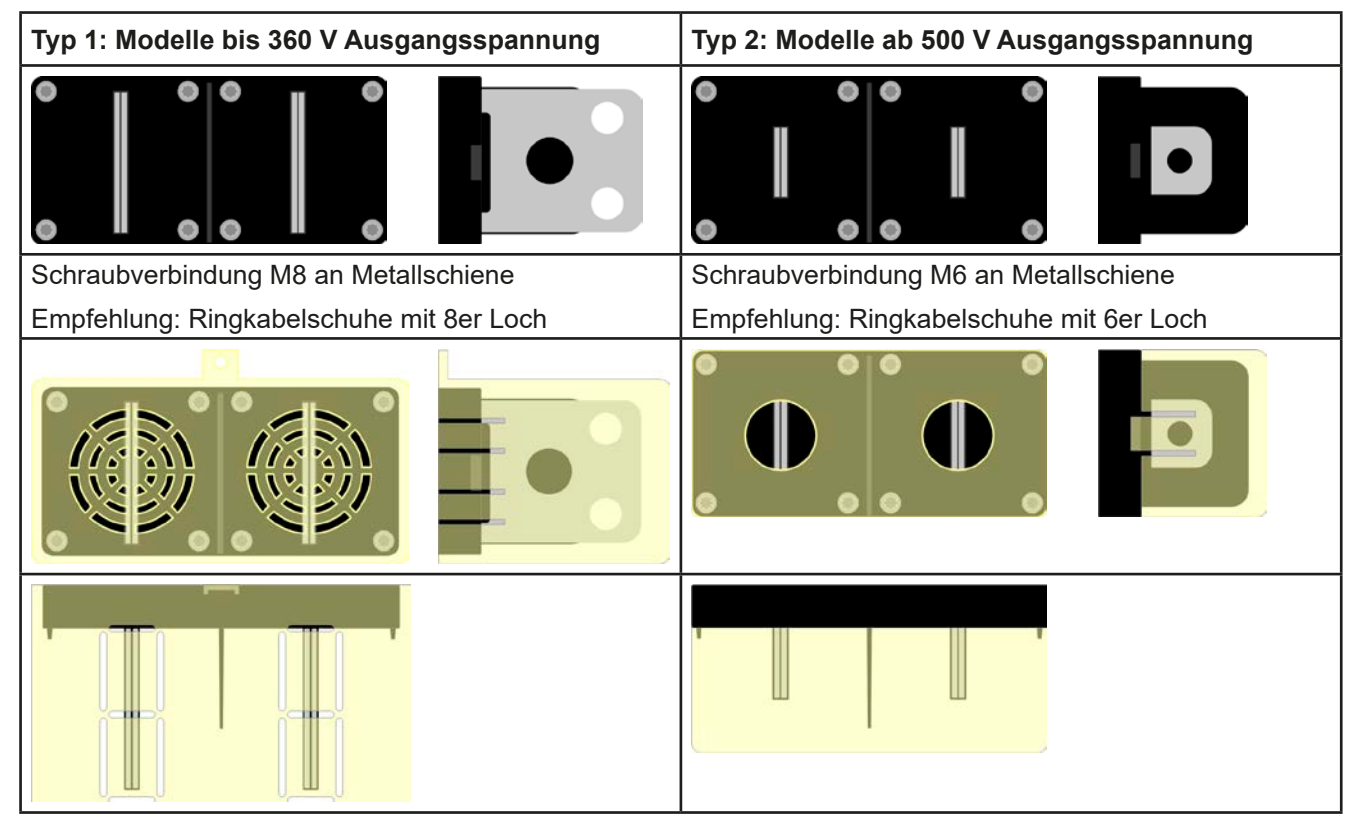

#### <span id="page-25-0"></span>**2.3.5.2 Kabelzuführung und Plastikabdeckung**

Für die DC-Anschlußklemme wird eine Plastikabdeckung als Berührungsschutz mitgeliefert. Diese sollte immer installiert sein. Die Abdeckung beim Typ 2 (siehe Abbildungen oben) wird an der Anschlußklemme selbst arretiert, die vom Typ 1 an der Rückwand des Gerätes. Weiterhin sind in der Abdeckung Typ 1 Ausbrüche (oben, unten, vorn) vorhanden, die nach Bedarf ausgebrochen werden können, um Zuleitungen aus verschiedenen Richtungen zu verlegen. Bei einer Parallelschaltung mit Kupferschienen werden die mitgelieferten Abdeckungen nicht verwendet. Stattdessen muß eine Abdeckung gefertigt werden, die den ganzen DC-Bus abdeckt.

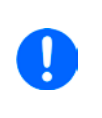

*Der Anschlußwinkel und der erforderliche Knickradius für die DC-Zuleitungen sind zu berücksichtigen, wenn die Gesamttiefe des Gerätes geplant werden soll, besonders beim Einbau in 19"-Schränke und ähnlichen. Bei Anschlußklemme Typ 2 ist z. B. nur das horizontale Zuführen der DC-Leitungen möglich, damit die Abdeckung installiert werden kann.*

Beispiele anhand des Anschlußklemmentyps 1:

- 90° nach oben oder unten
- platzsparend in der Tiefe
- kein Knickradius

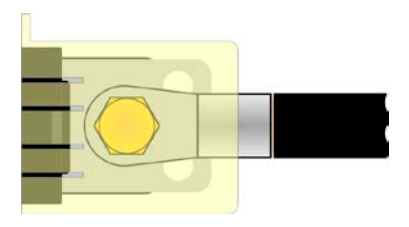

- Horizontale Zuführung
- platzsparend in der Höhe
- • großer Knickradius

#### **2.3.6 Erdung des DC-Ausgangs**

Die Erdung eines der beiden DC-Anschlußpole ist grundsätzlich zulässig. Dadurch entsteht eine Potentialverschiebung des anderen Pols gegenüber PE. Aus Isolationsgründen sind nur jedoch bestimmte, modellabhängige Potentialverschiebungen am DC-Minuspol bzw. DC-Pluspol definiert und zulässig. Siehe *["1.8.3. Spezifische](#page-8-1)  [technische Daten"](#page-8-1).*

#### **2.3.7 Anschließen der Fernfühlung**

Wichtig, unbedingt zur Kenntnis nehmen: Fernfühlung soll nur in Situationen verwendet werden, wo das Gerät außerhalb vom Master-Slave arbeitet oder ausnahmsweise selbst Master ist, weil im Master-Slave-Betrieb nur der Master das Signal der Fernfühlung empfängt und die Slaves über den Share-Bus entsprechend ausregelt.

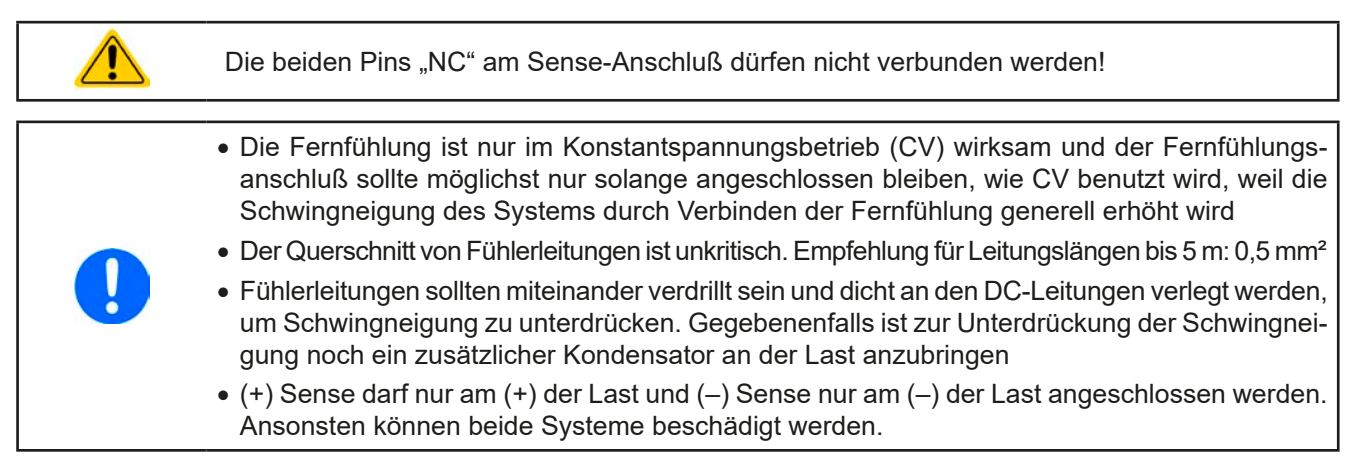

<span id="page-26-0"></span>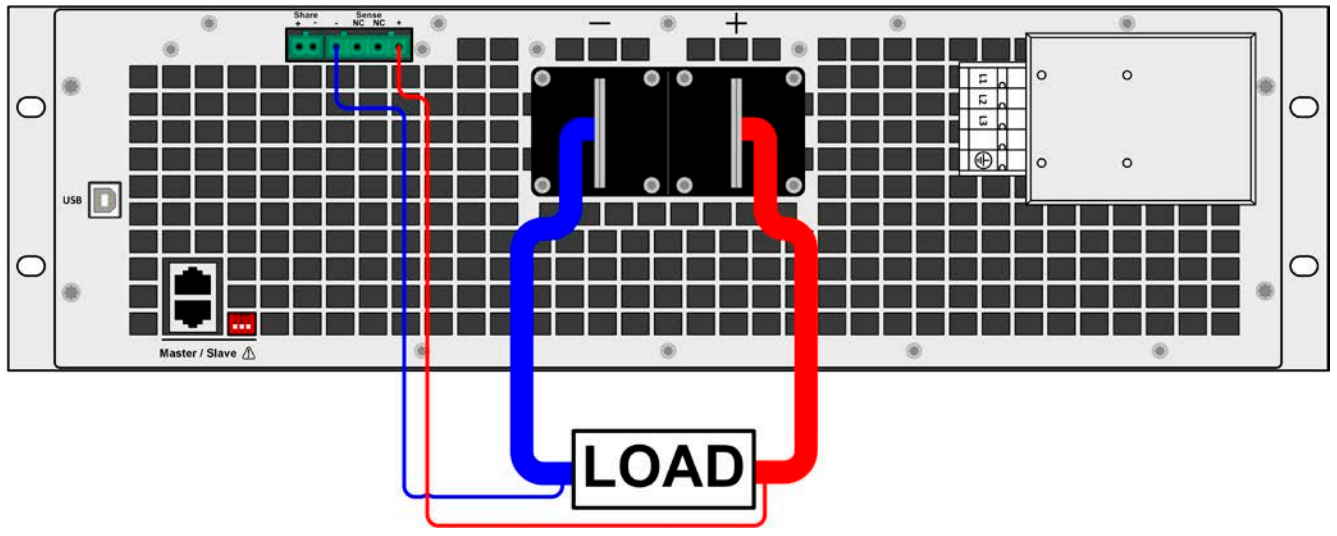

Bild 8 - Beispiel Fernfühlungsverdrahtung

## **2.3.8 Anschließen des "Share"-Buses**

Die rückseitig am Gerät befindliche Klemme "Share" dient entweder zur Verbindung mit dem Share-Bus einer kompatiblen elektronischen Last (z. B. ELR 9000 HP), um Zwei-Quadranten-Betrieb zu fahren, oder bei Parallelbetrieb (hier: Master-Slave) mehrerer Netzgeräte zur Ausregelung der Geräte untereinander durch den Master. Der Share-Bus sollte für diese Betriebsarten dauerhaft verbunden bleiben. Weitere Information siehe auch *["3.7.3](#page-40-1)  [Zwei-Quadranten-Betrieb \(2QB\)" auf Seite 41](#page-40-1)*. Für die Verschaltung des Share-Bus' gilt es folgendes zu beachten:

• Verbindung nur zwischen kompatiblen Geräten (siehe *["1.9.6. Share-Bus-Anschluß"](#page-18-1)*) und nur bis max. 16 Einheiten • Werden für Zwei-Quadranten-Betrieb mehrere Netzgeräte parallelgeschaltet und dann mit einer elektronischen Last bzw. einem Lastenblock verbunden, sollten alle Einheiten über den Share-Bus verbunden werden. Eins der Netzgeräte wird dann als Master konfiguriert, ähnlich wie bei Master-Slave. Das Master-Slave über den Master-Slave-Bus kann für den Block aus Netzgeräten optional verbunden und verwendet werden, jedoch darf innerhalb eines Blocks aus Lasten dann kein Master-Slave-Betrieb gefahren werden, weil sonst zwei Share-Bus-Master am Bus wären. • Sollten in einem konfigurierten System ein oder mehrere Einheiten nicht betrieben werden, weil weniger Leistung benötigt wird, dann sollte deren Share-Bus-Anschluß vom Share-Bus getrennt werden, weil sie aufgrund ihrer Impedanz auch im ausgeschalteten Zustand negativ auf den Share-Bus und dessen Regelsignal einwirken können. Die Trennung kann durch Abziehen der Stecker oder durch Schalter erfolgen.

### **2.3.9 Anschließen der USB-Ports**

Um das Gerät über die beiden Anschlüsse fernsteuern zu können, verbinden Sie Gerät und PC über das mitgelieferte USB-Kabel und schalten Sie das Gerät ein, falls noch ausgeschaltet.

#### **2.3.9.1 Treiberinstallation (Windows)**

Bei der allerersten Verbindung mit dem PC sollte das Betriebssystem das Gerät als neu erkennen und einen Treiber installieren wollen. Der Treiber ist vom Typ Communications Device Class (CDC) und ist bei aktuellen Betriebssystemen wie Windows 7 oder 10 normalerweise integriert. Es wird aber empfohlen, den auf USB-Stick mitgelieferten Treiber zu installieren, um bestmögliche Kompatibilität des Gerätes zu unserer Software zu erhalten.

#### **2.3.9.2 Treiberinstallation (Linux, MacOS)**

Für diese Betriebssysteme können wir keinen Treiber und keine Installationsbeschreibung zur Verfügung stellen. Ob und wie ein passender Treiber zur Verfügung steht, kann derAnwender durch Suche im Internet selbst herausfinden.

#### **2.3.9.3 Treiberalternativen**

Falls der oben beschriebene CDC-Treiber auf Ihrem System nicht vorhanden ist oder aus irgendeinem Grund nicht richtig funktionieren sollte, können kommerzielleAnbieterAbhilfe schaffen. Suchen und finden Sie dazu im Internet diverse Anbieter mit den Schlüsselwörtern "cdc driver windows" oder "cdc driver linux" oder "cdc driver macos".

#### <span id="page-27-1"></span><span id="page-27-0"></span>**2.3.10 Erstinbetriebnahme**

Bei der allerersten Inbetriebnahme des Gerätes und der Erstinstallation sind zusätzliche Maßnahmen zu ergreifen:

- • Überprüfen Sie die von Ihnen verwendeten Anschlußkabel für AC und DC auf ausreichenden Querschnitt!
- • Überprüfen Sie die Einstellungen bezüglich Sollwerte, Sicherheits- und Überwachungsfunktionen sowie Kommunikation daraufhin, daß Sie für die geplante Anwendung passen und stellen Sie sie ggf. nach Anleitung ein!
- • Lesen Sie, bei Fernsteuerung des Gerätes per PC, zusätzlich vorhandene Dokumentation zu Schnittstellen und Software!
- • Lesen Sie, bei Fernsteuerung des Gerätes über die analoge Schnittstelle unbedingt den Abschnitt zur analogen Schnittstelle in diesem Dokument!

#### **2.3.11 Erneute Inbetriebnahme nach Firmwareupdates bzw. längerer Nichtbenutzung**

Bei der erneuten Inbetriebnahme nach einer Firmwareaktualisierung, Rückerhalt des Gerätes nach einer Reparatur oder nach Positions- bzw. Konfigurationsveränderungen der Umgebung des Gerätes sind ähnliche Maßnahmen zu ergreifen wie bei einer Erstinbetriebnahme. Siehe daher auch *["2.3.10. Erstinbetriebnahme"](#page-27-1).*

Erst nach erfolgreicher Überprüfung des Gerätes nach den gelisteten Punkten darf es wie gewohnt in Betrieb genommen werden.

# <span id="page-28-0"></span>**3. Bedienung und Verwendung**

### **3.1 Personenschutz**

• Um Sicherheit bei der Benutzung des Gerätes zu gewährleisten, darf das Gerät nur von Personen bedient werden, die über die erforderlichen Sicherheitsmaßnahmen im Umgang mit gefährlichen elektrischen Spannungen unterrichtet worden sind

![](_page_28_Picture_4.jpeg)

• Bei Geräten, die eine berührungsgefährliche Spannung erzeugen können oder an diese angebunden werden, ist stets die mitgelieferte DC-Anschluß-Abdeckung oder eine ähnliche, ausreichend sichere Abdeckung zu montieren

<span id="page-28-1"></span>• Schalten Sie das Gerät bei Umkonfiguration der Last und des DC-Anschlusses immer mit dem Netzschalter aus und nicht nur mit der Funktion "Ausgang aus"!

#### **3.2 Regelungsarten**

Ein Netzgerät beinhaltet intern einen oder mehrere Regelkreise, die Spannung, Strom und Leistung durch Soll-Istwert-Vergleich auf die eingestellten Sollwerte regeln sollen. Die Regelkreise folgen dabei typischen Gesetzmäßigkeiten der Regelungstechnik. Jede Regelungsart hat ihre eigene Charakteristik, die nachfolgend grundlegend beschrieben wird. Wichtige Hinweise:

![](_page_28_Picture_297.jpeg)

#### **3.2.1 Spannungsregelung / Konstantspannung**

Spannungsregelung wird auch Konstantspannungsbetrieb (kurz: CV) genannt.

Die DC-Ausgangsspannung wird bei Netzgeräten konstant auf dem eingestellten Wert gehalten, sofern der in den Verbraucher fließende Strom den eingestellten Strommaximalwert bzw. sofern die vom Verbraucher entnommene Leistung nach P =  $U_{AUS}$  \*  $I_{AUS}$  nicht den eingestellten Leistungsmaximalwert erreicht. Sollte einer dieser Fälle eintreten, so wechselt das Gerät automatisch in die Strombegrenzung bzw. Leistungsbegrenzung, jenachdem was zuerst zutrifft. Dabei kann die Ausgangsspannung nicht mehr konstant gehalten werden und sinkt auf einen Wert, der sich durch das ohmsche Gesetz ergibt.

#### **3.2.1.1 Ausregelzeit**

Das technische Datum "Ausregelzeit" (siehe *[1.8.3](#page-8-1)*) definiert die Zeit, die der Spannungsregler des Gerätes im CV-Betrieb benötigt, um die Ausgangsspannung nach einem Lastwechsel wieder auf den eingestellten Wert auszuregeln. Technisch bedingt führt ein Lastsprung von kleinem Strom zu hohem Strom (Belastung) zu einem kurzzeitigen Einbruch der Ausgangsspannung, sowie ein Lastsprung von hohem Strom zu niedrigem Strom (Entlastung) zu einer kurzzeitigen Erhöhung. Die Amplitude des Einbruchs oder der Erhöhung ist modellabhängig von der aktuellen Ausgangsspannung, der Ausgangskapazität und dem eigentlichen Lastsprung und kann daher nicht genau oder pauschal angegeben werden. Verdeutlichungen:

![](_page_28_Figure_15.jpeg)

![](_page_28_Figure_16.jpeg)

Beispiel Entlastung: die Ausgangsspannung steigt kurzzeitig über den eingestellten Wert. t = Ausregelzeit Beispiel Belastung: die Ausgangsspannung bricht kurzzeitig unter den eingestellten Wert ein. t = Ausregelzeit

### <span id="page-29-0"></span>**3.2.2 Stromregelung / Konstantstrom / Strombegrenzung**

Stromregelung wird auch Strombegrenzung oder Konstantstrombetrieb (kurz: CC) genannt.

Der DC-Ausgangsstrom wird bei Netzgeräten konstant auf dem eingestellten Wert gehalten, wenn der in den Verbraucher fließende Strom den eingestellten Stromsollwert erreicht. Der aus einem Netzgerät fließende Strom ergibt sich aus der eingestellten Ausgangsspannung und dem tatsächlichen Widerstand des Verbrauchers. Ist der Strom unter dem eingestellten Wert, findet Spannungsregelung oder Leistungsregelung statt. Erreicht der Strom den eingestellten Wert, wechselt das Gerät automatisch in Konstantstrombetrieb. Wenn jedoch die vom Verbraucher entnommene Leistung die Maximalleistung des Gerätes oder den eingestellten Leistungssollwert erreicht, wechselt das Gerät automatisch in Leistungsbegrenzung und stellt Ausgangsspannung und Ausgangsstrom nach  $P = U * I$  ein.

Solange der DC-Ausgang eingeschaltet und Konstantstrombetrieb aktiv ist, wird der Zustand "CC-Betrieb aktiv" über die LED "CC" signalisiert. kann aber auch als Status über die digitalen Schnittstellen ausgelesen werden.

#### **3.2.3 Leistungsregelung / Konstantleistung / Leistungsbegrenzung**

Leistungsregelung, auch Leistungsbegrenzung oder Konstantleistung (kurz: CP) genannt, hält die DC-Ausgangsleistung bei Netzgeräten konstant auf dem eingestellten Wert, wenn der in den Verbraucher fließende Strom in Zusammenhang mit der eingestellten Ausgangsspannung und dem Widerstand des Verbrauchers nach P = U \* I bzw. P = U² / R die Maximalleistung erreicht. Die Leistungsbegrenzung regelt dann den Ausgangsstrom nach  $I = SQR(P / R)$  bei der eingestellten Ausgangsspannung ein (R = Widerstand des Verbrauchers).

Die Leistungsbegrenzung arbeitet nach dem Auto-range-Prinzip, so daß bei geringer Ausgangsspannung hoher Strom oder bei hoher Ausgangsspannung geringer Strom fließen kann, um die Leistung im Bereich  $P_N$  (siehe Grafik rechts) konstant zu halten.

![](_page_29_Figure_8.jpeg)

Konstantleistungsbetrieb wirkt auf den internen Stromsollwert ein. Das bedeutet, der als maximal eingestellte Strom kann unter Umständen nicht erreicht werden, wenn der Leistungssollwert nach I = P / U einen geringeren Strom ergibt und auf diesen begrenzt. Der vom Anwender eingestellte und auf dem Display angezeigte Stromsollwert ist stets nur eine obere Grenze.

![](_page_29_Picture_10.jpeg)

*Die Mehrleistung, die ein Netzgerät bei Fernfühlungsbetrieb durch die erhöhte Spannung am DC-Ausgang abgibt wird, vom Gerät nicht erfaßt und dadurch kann das Gerät in Leistungsbegrenzung sein, ohne dies explizit anzuzeigen*

#### **3.2.4 Innenwiderstandsregelung**

Innenwiderstandsregelung (kurz: CR) bei Netzgeräten ist eine Simulation eines imaginären, variablen Innenwiderstandes, der in Reihe zum Verbraucher liegt und nach dem ohmschen Gesetz einen Spannungsabfall bedingt, der die tatsächliche Ausgangsspannung von der eingestellten um den berechneten Betrag abweichen läßt. Dies funktioniert in der Strombegrenzung und Leistungsbegrenzung genauso, jedoch weicht hier die tatsächliche Ausgangsspannung noch mehr von der eingestellten ab, da keine Konstantspannungsregelung aktiv sein kann.

Der einstellbare Widerstandsbereich ist zwischen 0 und 30 \* U<sub>Nenn</sub> / I<sub>Nenn</sub> des Gerätes definiert. Die Regelung der Ausgangsspannung anhand des Ausgangsstromes erfolgt rechnerisch durch den Mikrocontroller des Gerätes und ist daher langsamer als andere Regler im Gerät. Verdeutlichung:

![](_page_29_Figure_15.jpeg)

![](_page_29_Figure_16.jpeg)

*Bei aktivierter Innenwiderstandseinstellung, d.h. R-Modus, ist der Funktionsgenerator gesperrt.*

#### <span id="page-30-0"></span>**3.3 Alarmzustände**

<span id="page-30-2"></span>*Dieser Abschnitt gibt nur eine Übersicht über mögliche Alarmzustände. Was zu tun ist im Fall, daß Ihr Gerät Ihnen einen Alarm anzeigt, wird in Abschnitt ["3.6. Alarme und Überwachung"](#page-35-1) erläutert.*

Grundsätzlich werden alle Alarmzustände optisch, als Sammelfehler-Meldung über LED "Error" auf der Vorderseite, und über digitale Schnittstelle signalisiert. Zwecks nachträglicher Erfassung der Alarme kann ein Alarmzähler per digitaler Schnittstelle ausgelesen werden.

Manche Alarme müssen bestätigt werden, bevor der DC-Ausgang nach einer durch einen Alarm verursachten Abschaltung wieder eingeschaltet werden kann. Im normalen Master-Slave-Betrieb erfolgt die Bestätigung am Master. In anderen Situationen, wie manueller Betrieb, erfolgt die Bestätigung durch den Taster "On / Off" auf der Vorderseite des Gerätes oder über digitale Schnittstelle durch Senden eines bestimmten Befehls.

#### **3.3.1 Power Fail**

Power Fail (kurz: PF) kennzeichnet einen Alarmzustand des Gerätes, der mehrere Ursachen haben kann:

- AC-Eingangsspannung zu niedrig (Netzunterspannung, Netzausfall)
- • Defekt im Eingangskreis (PFC)

Bei einem Power Fail stoppt das Gerät die Leistungsabgabe und schaltet den DC-Ausgang aus. War der PF-Alarm nur eine zeitweilige Netzunterspannung, verschwindet der Alarm, sobald die Unterspannung weg ist.

![](_page_30_Picture_11.jpeg)

*Das Trennen des Gerätes von der Stromversorgung wird wie ein Netzausfall interpretiert. Da*her tritt beim Ausschalten jedesmal ein Alarm auf der, über LED "Error" gemeldet, in dem Fall *ignoriert werden kann.*

![](_page_30_Picture_13.jpeg)

*Das Verhalten des DC-Ausgangs nach einem PF-Alarm, der im laufenden Betrieb z.B bei Netzunterspannung auftritt, ist über einen Konfigurationsbefehl einstellbar.*

#### **3.3.2 Übertemperatur (Overtemperature)**

Ein Übertemperaturalarm (kurz: OT) tritt auf, wenn ein Gerät durch zu hohe Innentemperatur selbständig die Leistungsstufen abschaltet. Nach dem Abkühlen startet das Gerät die Leistungsabgabe automatisch wieder, der Alarm braucht nicht bestätigt zu werden.

#### <span id="page-30-1"></span>**3.3.3 Überspannung (Overvoltage)**

Ein Überspannungsalarm (kurz: OVP) führt zur Abschaltung des DC-Ausgangs und kann auftreten, wenn

- das Netzgerät selbst oder die angeschlossene Last durch Gegenspannungserzeugung eine höhere Ausgangsspannung auf den DC-Ausgang bringt, als mit der einstellbaren Überspannungsalarmschwelle (OVP, 0...110% U<sub>Nenn</sub>) festgelegt.
- der OVP-Schwellwert zu nah über den Spannungssollwert gesetzt wurde und das Gerät im CC-Betrieb durch schlagartige Entlastung einen Spannungssprung macht, der zu einem Spannungsüberschwinger führt, der zwar kurze Zeit danach ausgeregelt wird, aber unter Umständen den OVP auslöst.

Diese Funktion dient dazu, dem Betreiber des Netzgerätes mitzuteilen, daß es möglicherweise eine überhöhte Spannung erzeugt hat und entweder ein Defekt des Gerätes oder der angeschlossenen Last resultieren könnte.

![](_page_30_Picture_294.jpeg)

#### **3.3.4 Überstrom (Overcurrent)**

Ein Überstromalarm (kurz: OCP) führt zur Abschaltung des DC-Ausgangs und kann auftreten, wenn

• der aus dem DC-Ausgang fließende Ausgangsstrom die eingestellte OCP-Schwelle erreicht.

Diese Schutzfunktion dient nicht dem Schutz des Netzgerätes, sondern dem Schutz der angeschlossenen Last, damit diese nicht durch zu hohen Strom beschädigt oder bei einem Defekt, der überhöhten Strom zur Folge hat, nicht irreparabel zerstört wird.

#### **3.3.5 Überleistung (Overpower)**

Ein Überleistungsalarm (kurz: OPP) führt zur Abschaltung des DC-Ausgangs und kann auftreten, wenn

• das Produkt aus der am DC-Ausgang anliegenden Ausgangsspannung und dem Ausgangsstrom die eingestellte OPP-Schwelle erreicht.

Diese Schutzfunktion dient nicht dem Schutz des Gerätes, sondern dem Schutz der angeschlossenen Last, falls diese durch zu hohe Leistungsaufnahme beschädigt werden könnte.

#### <span id="page-31-1"></span><span id="page-31-0"></span>**3.3.6 "Safety OVP"**

Dieser Extraschutz ist **nur im 60 V-Modell** verbaut. Ähnlich wie beim normalen Überspannungsalarm (OVP, siehe *[3.3.3](#page-30-1)*) schaltet der "Sicherheits-OVP" den DC-Anschluß zum Schutz der Applikation bzw. von Personen ab. Dieser Alarm soll verhindern, daß das Gerät im Quelle-Betrieb eine Ausgangsspannung von mehr als 60 V ausgibt. Der Alarm kann allerdings auch durch externe Quellen ausgelöst werden, wenn diese eine Spannung höher als diesen Grenzwert auf den DC-Eingang geben.

Ein Sicherheits-OVP-Alarm tritt auf wenn

• wenn die Spannung am DC-Anschluß des Gerätes die feste Schwelle 60,6 V erreicht.

Tritt der Alarm auf, wird der DC-Anschluß abgeschaltet und der Alarm "Safety OVP" über LED "Error" signalisiert. Dieser Alarm kann nicht wie andere Alarme bestätigt und zurückgesetzt werden. Hier ist es erforderlich, das Gerät aus- und wieder einzuschalten.

![](_page_31_Picture_6.jpeg)

*Im Normalbetrieb sollte der Alarm nicht auslösen. Es gibt jedoch Situationen wo er trotzdem auslösen könnte, wie z. B. wenn mit Spannungen dicht an der Auslöseschwelle gearbeitet wird oder das Gerät schlagartig die Strombegrenzung bei I = 0 A verläßt.*

![](_page_31_Picture_8.jpeg)

Bei angeschlossener Fernfühlung ist, zumindest bei Quelle-Betrieb, die Ausgangsspannung um den Betrag der Ausregelung höher als der Sollwert. Daher greift der Safety OVP ggf. schon bei einer Ausgangsspannung unter 60 V.

#### <span id="page-32-0"></span>**3.4 Manuelle Bedienung**

Die Bedienung per Hand ist eine untergeordnete Funktion dieser Geräte. Im Normalfall ist vorgesehen, daß die Modelle dieser Serie ständig in Fernsteuerung durch ein Master-Gerät bedient werden. Daher ist die Anzahl der bei Handbedienung verfügbaren Funktion stark reduziert, vergleichen mit einem "normalen" PSI 9000 WR 3U.

#### **3.4.1 Einschalten des Gerätes**

Das Gerät sollte möglichst immer am Netzschalter (Drehschalter, Vorderseite) eingeschaltet werden. Alternativ kann es über eine externe Trennvorrichtung (Hauptschalter, Schütz) mit entsprechender Strombelastbarkeit netzseitig geschaltet werden.

Bei einem Master-Slave-System werden nicht alle Geräte gleichzeitig bzw. manchmal auf einige gar nicht eingeschaltet. Der Master kann die Slaves jedoch nur dann korrekt initialisieren, wenn diese fertig gestartet sind. Dazu wartet er nach dem Hochfahren eine gewisse Zeit. Sollten trotzdem nicht alle Slaves initialisiert worden sein, kann die Initialisierung am Master direkt bzw. über das MENU wiederholt werden, bei Master-Geräten mit einer Anzeigeeinheit wie PSI 9000 WR 3U. Alternativ geht das auch über die Fernsteuerung.

Nach dem Einschalten zeigt das Slave-Gerät den Startvorgang mit der LED "Power" in **Orange** an. Nach dem Erreichen der Betriebsbereitschaft wechselt die LED "Power" auf Grün.

Es gibt eine über Software konfigurierbare Option mit welcher der Anwender bestimmen kann, wie der Zustand des DC-Ausgangs nach dem Einschalten des Gerätes sein soll. Werkseitig ist diese Option auf "**Aus**" gesetzt. Die Änderung auf "**Wiederherstellen**" bewirkt, daß der Zustand des DC-Ausgangs vor dem letzten Ausschalten wiederhergestellt wird, also entweder ein oder aus.

Wird das Gerät als Slave im Master-Slave betrieben, so wie für Geräte dieser Serie standardmäßig vorgesehen, dann speichert das Master-Gerät Werte und Zustände und stellt diese wieder her bzw. überschreibt die von den Slaves gespeicherten.

#### **3.4.2 Ausschalten des Gerätes**

Beim Ausschalten des Gerätes werden der Zustand des Ausganges und die zuletzt eingestellten Sollwerte gespeichert. Weiterhin wird ein Power Fail Alarm über LED "Error" gemeldet. Dieser kann ignoriert werden. Der Leistungsausgang wird sofort ausgeschaltet und nach kurzer Zeit die Lüfter, das Gerät ist nach einigen Sekunden dann komplett aus.

#### **3.4.3 DC-Ausgang ein- oder ausschalten**

Solange sich das Slave-Gerät nicht durch ein Master-Gerät oder über digitale Schnittstelle in Fernsteuerung befindet, kann die Taste "**On / Off**" an der Vorderseite benutzt werden, um den DC-Ausgang ein- oder auszuschalten, sowie Gerätealarme zu bestätigen. Das ermöglicht gleichzeitig den Zugriff auf alle auf den DC-Ausgang bezogenen Stellwerte über den vorderen USB-Port.

Die Konfiguration von Parametern über einen USB-Port gehört zur Fernsteuerung und ist daher in *[3.5](#page-33-1)* beschrieben.

#### <span id="page-33-1"></span><span id="page-33-0"></span>**3.5 Fernsteuerung**

#### **3.5.1 Allgemeines**

Fernsteuerung ist bei Geräten dieser Serie essentiell, z. B. bei Master-Slave. Grundsätzlich ist Fernsteuerung aber auch über die beiden eingebauten USB-Schnittstellen möglich. Wichtig ist dabei, daß entweder nur eine der beiden USB-Ports oder ein Master-Gerät im Eingriff sein kann. Das bedeutet, wenn man zum Beispiel versuchen würde bei aktivem Master-Slave-Betrieb auf Fernsteuerung per digitaler Schnittstelle umzuschalten, würde das Gerät auf der digitalen Schnittstelle einen Fehler zurückmelden. Im umgekehrten Fall würde das Master-Gerät das bereits ferngesteuerte Slave-Gerät nicht einbinden können. In beiden Fällen ist jedoch Monitoring, also das Überwachen des Status' bzw. das Auslesen von Werten, über beide USB-Ports immer möglich.

#### **3.5.2 Fernsteuerung über die hintere USB-Schnittstelle**

Die hintere USB-Schnittstelle bietet dieselben Steuerungsmöglichkeiten wie bei einem "normalen" PSI 9000 WR 3U, allerdings auch nur dann, wenn sich das Slave-Gerät nicht in Fernsteuerung über einen Master befindet. Daher gilt für diese Schnittstelle dieselbe Programmierdokumentation "Programming ModBus & SCPI", sowie die ModBus-Registerliste "Modbus\_Register\_PSI9000\_KEx.xx+\_DE.pdf".

Die Bedienung über die Software EPS Power Control ist ebenso möglich und uneingeschränkt über diesen Port.

#### **3.5.3 Fernsteuerung über die vordere USB-Schnittstelle**

Die vordere USB-Schnittstelle dient in erster Linie der Einstellung von auf den DC-Ausgang bezogenen Sollwerten und Schutzfunktionen, wenn das Slave-Gerät einmal einzeln oder als Master betrieben werden soll. Anderenfalls wäre Fernsteuerung über den USB-Port nicht möglich, sondern nur lesender Zugriff zwecks Überwachung (Monitoring).

Die Steuerung über diesen Port kann über die Software EPS **Power Control** erfolgen, aber ebenso in eigene Applikationen eingebunden werden. Um dies zu tun, ist eine Programmier-Dokumentation verfügbar, die dem Gerät auf USB-Stick beiliegt.

Die Anzahl der über diesen USB-Port verfügbaren Funktionen ist gegenüber dem rückseitigen USB-Port reduziert. Trotzdem werden beide Kommunikationsprotokolle, SCPI und ModBus RTU, unterstützt. Es gibt, als Teil der Programmier-Dokumentation, **eine separate ModBus-Registerliste** (Modbus\_Register\_PSI9000\_Slave\_Front\_HMIx. xx+\_DE.pdf) für den vorderen USB-Port.

Für **SCPI** gibt es in der Dokumentation einen extra Abschnitt, da dieser aber alle verfügbaren Befehle behandelt, wie nutzbar über den rückseitigen Port, hier eine **Übersicht**, welche SCPI-Befehle konkret am vorderen USB-Port unterstützt werden. Die Erläuterung der Befehle finden Sie in der **Programmieranleitung**.

![](_page_33_Picture_355.jpeg)

<span id="page-34-0"></span>![](_page_34_Picture_183.jpeg)

# **3.5.4 Programmierung**

Details zur Programmierung mit den Kommunikationsprotokollen usw. sind in der externen Dokumentation "Programmieranleitung ModBus & SCPI" zu finden, die mit dem Gerät auf einem USB-Stick mitgeliefert wird bzw. als Download auf der Webseite des Geräteherstellers verfügbar ist.

# <span id="page-35-1"></span><span id="page-35-0"></span>**3.6 Alarme und Überwachung**

#### **3.6.1 Begriffsdefinition**

Das Gerät signalisiert Gerätealarme (siehe *["3.3. Alarmzustände"](#page-30-2)*) wie Überspannung oder Übertemperatur über die LED "Error" (Vorderseite) oder als auslesbaren Status über digitale Schnittstelle. Bei Betrieb als Slave in einem Master-Slave-System werden Gerätealarme außerdem an dem Master gemeldet und, sofern dieser eine Anzeige hat, dort ausgegeben. Generell wird bei einem Alarm der DC-Ausgang zunächst ausgeschaltet, in erster Linie zum Schutz der angeschlossenen Last und in zweiter Linie zum Schutz des Gerätes.

Überwachung in Form von sogenannten benutzerdefinierbaren Ereignissen ("Events") ist außerdem verfügbar.

Konfiguration von Alarmen und Events, sowie Auslesen des Status kann nur über die USB-Ports erfolgen.

#### **3.6.2 Gerätealarme handhaben**

Bei Auftreten eines Gerätealarms wird üblicherweise zunächst der DC-Ausgang ausgeschaltet und die LED "Error" auf der Front geht an, um den Anwender auf den Alarm aufmerksam zu machen. Manche Alarme müssen zwecks Kenntnisnahme bestätigt werden. Solange sich das Slave-Gerät als Teil eines Master-Slave-System in Fernsteuerung durch einen Master befindet, werden Alarme immer am Master bestätigt und die LED "Error" des alarmverursachenden Slaves sollte erlöschen.

In allen anderen Situation erfolgt die Bestätigung der Kenntnisnahme entweder am Gerät mit dem Taster "On / Off" oder mit einem bestimmten Befehl über eine digitale Schnittstelle in Fernsteuerung.

#### **►So bestätigen Sie einen Alarm (während manueller Bedienung)**

- 1. Wenn der DC-Ausgang ausgeschaltet ist und LED "Error" leuchtet, betätigen Sie einmal die Taste "On / Off".
- **2.** Die LED sollte ausgehen und mit einer weiteren Betätigung der Taste kann der DC-Ausgang wieder eingeschaltet werden. Sollte das nicht möglich sein, könnte der Alarm noch anliegen.

Manche Gerätealarme, konkret deren Auslöseschwellen, können über die USB-Ports per Software EPS **Power Control** oder eigene Software konfiguriert werden:

![](_page_35_Picture_486.jpeg)

Diese Gerätealarme können nicht konfiguriert werden, da hardwaremäßig bedingt:

![](_page_35_Picture_487.jpeg)

#### **3.6.2.1 Benutzerdefinierbare Ereignisse (Events)**

Die Überwachungsfunktion des Gerätes kann über benutzerdefinierbare Ereignisse, nachfolgend Events genannt, konfiguriert werden. Standardmäßig sind die Events deaktiviert (Aktion: KEINE) und funktionieren im Gegensatz zu Gerätealarmen nur solange der DC-Ausgang eingeschaltet ist. Das bedeutet, zum Beispiel, daß keine Unterspannung mehr erfaßt würde, nachdem der Ausgang ausgeschaltet wurde und die Spannung noch fällt.

Folgende Events können unabhängig voneinander und jeweils mit Aktion KEINE, SIGNAL, WARNUNG oder ALARM konfiguriert werden:

![](_page_36_Picture_311.jpeg)

![](_page_36_Picture_312.jpeg)

Sobald ein Event durch Setzen der Aktion auf eine Einstellung anders als KEINE konfiguriert wurde, könnte es ausgelöst werden, wenn der DC-Ausgang momentan eingeschaltet ist. Es wird daher empfohlen, Events nur bei ausgeschaltetem DC-Ausgang zu konfigurieren.

#### <span id="page-37-0"></span>**3.7 Weitere Anwendungen**

#### **3.7.1 Parallelschaltung als Master-Slave (MS)**

Für ein Slave-Modell der Serie PSI 9000 WR 3U Slave ist Master-Slave-Betrieb die Standard-Betriebsart. Es arbeitet dann als Slave und wird vom Master-Gerät eingebunden und konfiguriert. Die dazu notwendigen Informationen sind im Handbuch des Master-Gerätes zu finden, hier aus der Serie PSI 9000 WR 3U.

Dieser Abschnitt behandelt eine andere Situation, nämlich wenn das Slave-Gerät mangels eines passenden Master-Gerätes selbst zum Master werden soll. Das ist grundsätzlich möglich, jedoch können Konfiguration und Bedienung des Master-Slave-Betriebs ausschließlich über die USB-Ports stattfinden. Dabei unterstützt der frontseitige Port keine Konfiguration. Es wird daher empfohlen, die komplette Bedienung über den hinteren USB-Port zu fahren.

#### **3.7.1.1 Einleitung**

Mehrere Geräte mit identischen Nennwerten können zu einer Parallelschaltung verbunden werden, um eine höhere Gesamtleistung zu erzielen. Dabei können sowohl die Standardmodelle mit Anzeige- und Bedieneinheit, als auch die ab Mitte 2017 erhältlichen "PSI 9000 WR Slave"-Modelle verwendet werden. Einziger Nachteil: die Slave-Modelle gibt es nur als 15 kW-Varianten, die nur zu den 15 kW-Standardmodellen passen.

Für die Parallelschaltung werden üblicherweise alle Netzgeräte an ihren DC-Ausgängen verbunden, sowie zusätzlich der Share-Bus und der digitale Master-Slave-Bus aller Einheiten. Letzterer dient zur Aufsummierung der Istwerte am Mastergerät, sowie zur zentralen Erfassung des Gerätestatus. Der Geräteverbund kann dann wie ein System, wie ein größeres Gerät mit mehr Leistung betrachtet und behandelt werden.

Der Share-Bus wiederum dient zur dynamischen Ausregelung der Geräte untereinander und ist besonders hilfreich, wenn am Mastergerät der Funktionsgenerator genutzt werden soll. Er sollte immer verbunden werden, weil ohne ihn kann eine ungleichmäßige Lastverteilung entstehen. Dazu kommt, daß zumindest die DC-Minus-Ausgänge aller über Share-Bus verschalteten Geräte verbunden sein müssen, damit das Referenzpotential vorhanden ist und der Share-Bus sauber regeln kann.

#### **3.7.1.2 Einschränkungen**

Gegenüber dem Normalbetrieb eines Einzelgerätes hat Master-Slave-Betrieb folgende *Einschränkungen*:

- • Das MS-System reagiert auf Alarmsituationen anders (siehe unten bei *[3.7.1.7](#page-39-1)*)
- • Die Share-Bus-Verbindung hilft dem System, die Spannung aller beteiligter Geräte so schnell wie möglich auszuregeln, trotzdem ist eine Parallelschaltung nicht so dynamisch wie ein Einzelgerät

#### **3.7.1.3 Verkabelung der DC-Ausgänge**

Der DC-Ausgang jedes beteiligten Gerätes wird mit dem des nächsten Gerätes polrichtig verbunden usw. Dabei sind möglichst kurze Kabel mit ausreichendem Querschnitt zu benutzen. Der Querschnitt richtet sich nach dem Gesamtstrom der Parallelschaltung.

#### **3.7.1.4 Verkabelung des Share-Bus'**

Der Share-Bus wird mittels einer zweipoligen, möglichst verdrillten Leitung von Gerät zu Gerät verbunden. Der Querschnitt ist dabei unkritisch. Wir empfehlen, 0.5 mm² bis 1 mm² zu verwenden.

![](_page_37_Picture_17.jpeg)

![](_page_37_Picture_18.jpeg)

#### **3.7.1.5 Verkabelung und Einrichtung des digitalen Master-Slaves-Busses**

Der Master-Slave-Bus ist fest im Gerät integriert (Anschlüsse auf der Rückseite) und muß vor der Benutzung per Netzwerkkabel (≥CAT3, Patchkabel) verbunden und dann manuell (empfohlen) oder per Fernsteuerung konfiguriert werden. Folgendes ist dabei gegeben:

- • Maximal 16 Geräte können über den Bus zusammengeschaltet werden: 1 Master, bis zu 15 Slaves
- • Nur Verbindung zu Geräten gleicher Art und gleichen Modells, also Netzgerät zu Netzgerät, wie z. B. PSI 9080-510 WR3U zu PSI 9080-510 WR 3U Slave oder auch PSI 9080-510 WR 3U Slave mit PSI 9080-510 WR 3U Slave
- Geräte an den Enden des Busses sollten terminiert werden (siehe unten)

![](_page_37_Picture_24.jpeg)

Der Master-Slave-Bus darf nicht über Crossover-Kabel verbunden werden!

Für den späteren Betrieb des MS-Systems gilt dann:

- • Am Master werden die Istwerte aller Geräte aufsummiert und sind per digitaler Schnittstelle auslesbar
- • Die Einstellbereiche der Sollwerte, Einstellgrenzen (Limits), Schutzgrenzen (OVP usw.), sowie von Benutzerereignissen werden beim Master an die Anzahl der initialisierten Slaves angepaßt. Wenn also z. B. fünf Einheiten mit je 15 kW Leistung zu einem 75 kW-System zusammengeschaltet werden, kann am Master 0...75.00 kW als Leistungssollwert eingestellt werden
- Die Slaves sind nicht bedienbar, solange wie vom Master gesteuert
- Slaves zeigen "Alarm: MSS" an, solange sie nicht durch den Master initialisiert wurden. Das ist gleichbedeutend mit einem Verlust der Verbindung zum Master

#### **►So stellen Sie die digitale Master-Slave-Verbindung her**

- **1.** Alle zu verbindenden Geräte ausschalten und mittels Netzwerkkabel (CAT3 oder besser, im Lieferumfang des Gerätes enthalten) am MS-Bus untereinander verbinden. Dabei ist es egal, welche der beiden Master-Slave-Busanschlüsse (RJ45, Rückseite) zum jeweils nächsten Gerät verbunden werden.
- **2.** Je nach gewünschter Konfiguration nun auch die Geräte DC-seitig verbinden. Die beiden Geräte am Anfang und am Ende der Kette sollten bei langen Verbindungsleitungen terminiert werden. Dies erfolgt mittels eines dreipoligen DIP-Schalters, der auf der Rückseite des Gerätes zugänglich ist (neben den Master-Slave-Anschlüssen).

![](_page_38_Figure_9.jpeg)

Nun muß das Master-Slave-System noch auf jedem Gerät für Master bzw. Slave konfiguriert werden. Als Reihenfolge empfiehlt es sich, zuerst alle Slave-Geräte zu konfigurieren und dann das Master-Gerät.

Die Konfiguration an sich kann mittels der Software EPS **Power Control** oder eigenen Applikationen erfolgen. Für letztere erläutert die mitgelieferte Programmieranleitung die Master-Slave-Einstellung über Fernsteuerung.

#### **3.7.1.6 Bedienung des Master-Slave-Systems**

Nach der Konfiguration und ersten Initialisierung des MS-System kann der Master ganz normal ferngesteuert bedient werden. Die Software EPS **Power Control** erkennt den Systemzustand und paßt sich entsprechend der geänderten Nennwerte automatisch an. In eigenen Applikationen muß berücksichtigt werden, daß der Master die Nennwerte, die sich nach jeder Initialisierung neu ergeben können - je nach Anzahl der initialisierten Slaves -, über separate Register bzwl. SCPI-Befehle auslesbar zur Verfügung stellt.

Es gilt dann:

- • Der Master ist bedienbar wie ein Einzelgerät
- Der Master teilt den eingestellten Sollwert auf die Slaves auf und steuert diese
- • Der Master ist über analoge oder digitale Schnittstelle fernsteuerbar, sofern vorhanden
- • Sämtliche Einstellungen zu den Sollwerten U, I und P (Überwachung, Einstellgrenzen usw.) werden an die neuen Gesamtwerte angepaßt
- Bei allen initialisierten Slaves werden Einstellgrenzen (U<sub>Min</sub>, I<sub>Max</sub> etc.), Überwachungsgrenzen (OVP, OPP ect.) und Event-Einstellungen (UCD, OVD) auf Standardwerte zurückgesetzt, damit diese nicht die Steuerung durch den Master stören. Werden diese Grenzen am Master angepaßt, werden sie 1:1 an die Slaves übertragen. Beim Betrieb später können daher Slaves - durch ungleichmäßige Lastverteilung und unterschiedlich schnelle Reaktion - anstelle des Masters Alarme wie OC oder OV bzw. Events auslösen
- • Wenn ein oder mehrere Slaves einen Gerätealarm melden, so wird dies am Master angezeigt und muß auch dort bestätigt werden, damit das System weiterarbeiten kann. Da ein Alarm immer alle DC-Ausgänge des Systems abschaltet und der Master diese nur nach einem Alarm PF oder OT automatisch wieder einschalten kann, ist unter Umständen der Eingriff des Betreibers des Systems oder einer Fernsteuerungssoftware erforderlich.
- • Verbindungsabbruch zu einem oder mehreren Slaves führt aus Sicherheitsgründen auch zur Abschaltung aller DC-Ausgänge und der Master meldet diesen Zustand als "Master-Slave-Sicherheitsmodus" (auslesbarer Status). Dann muß das MS-System durch Betätigung des Bedienfeldes "Initialisieren" neu initialisiert werden, mit oder ohne den/die Slaves, die den Verbindungsabbruch verursachten. Das gilt ebenso für Fernsteuerung.

#### <span id="page-39-1"></span><span id="page-39-0"></span>**3.7.1.7 Alarm- und andere Problemsituationen**

Beim Master-Slave-Betrieb können durch die Verbindung mehrerer Geräte und deren Zusammenarbeit zusätzliche Problemsituationen entstehen, die beim Betrieb einzelner Geräte nicht auftreten können. Es wurden für solche Fälle folgende Festlegungen getroffen:

- • Wenn der Master die Verbindung zu irgendeinem der Slaves verliert, wird immer ein MSS-Alarm (Master-Slave Sicherheitsmodus) ausgelöst, der zur Abschaltung des DC-Ausgangs und einem Pop-up in der Anzeige des Masters führt. Alle Slaves fallen zurück in den Einzelbetrieb und schalten auch ihren DC-Ausgang aus. Der MSS-Alarm kann gelöscht werden, in dem der Master-Slave-Betrieb neu initialisiert wird. Das kann direkt im Pop-up-Fenster des MSS-Alarm oder im MENU des Masters oder per Fernsteuerung geschehen. Alternativ kann zum Löschen des Alarms auch der MS-Modus deaktiviert werden.
- • Falls ein oder mehrere Slave-Geräte AC-seitig ausfallen (ausgeschaltet am Netzschalter, auch bei Netzunterspannung) und der Master noch läuft werden sie nach der Wiederanlauf nicht automatisch wieder als Slaves eingebunden. Die Initialisierung des MS-System muß dann wiederholt werden.
- • Falls das Master-Gerät ausfällt oder wegen eines Defekts bzw. Überhitzung den DC-Ausgang abschaltet, bringt das gesamte Master-Slave-System keine Leistung mehr und die DC-Ausgänge aller Slaves schalten sich automatisch aus.
- • Falls das Master-Gerät AC-seitig ausfällt (ausgeschaltet am Netzschalter, Stromausfall) und später wiederkommt, initialisiert es automatisch das MS-System neu und bindet alle erkannten Slaves ein. In diesem Fall kann MS-Betrieb automatisch fortgeführt werden, wenn z. B. eine Software das Master-Gerät überwacht und steuert.
- • Falls mehrere Master-Geräte oder gar keines definiert wurde, kann das Master-Slave-System nicht initialisiert werden.

In Situationen, wo ein oder mehrere Geräte einen Gerätealarm wie OV oder PF erzeugen, gilt Folgendes:

- • Jeder Gerätealarm eines Slaves wird auf dem HMI des Slaves und auf dem des Masters angezeigt.
- • Bei gleichzeitig auftretenden Alarmen mehrerer Slaves zeigt der Master nur den zuletzt aufgetretenen Alarm an. Hier könnten die konkret anliegenden Alarme dann bei den Slaves erfaßt werden. In der Fernsteuerung bzw. Fernüberwachung kann die Alarmhistorie ausgelesen werden.
- • Alle Geräte im MS-System überwachen ihre eigenen Werte hinsichtlich Überstrom (OC) und anderer Schwellen und melden Alarme an den Master. Es kann daher auch vorkommen, hauptsächlich wenn durch irgendeinen Grund der Strom zwischen den Geräten nicht gleichmäßig aufgeteilt ist, daß ein Gerät bereits OC meldet auch wenn die globale OCP-Schwelle des MS-System noch gar nicht erreicht wurde. Das Gleiche gilt für OP.

#### **3.7.2 Reihenschaltung**

Ein Gerät aus der Serie PSI 9000 WR 3U Slave ist dafür gedacht in Master-Slave-Parallelbetrieb zu arbeiten. Sollte das Gerät für andere Zwecke verwendet werden und wird aus dem Verbund entfernt, ist eine Reihenschaltung zweier oder mehrerer Geräte mit üblicherweise gleichem Nennstrom bedingt zulässig. Es sind aus Sicherheits- und Isolationsgründen jedoch folgende Dinge zu beachten:

![](_page_39_Picture_248.jpeg)

Die Reihenschaltung im Master-Slave-Modus wird nicht unterstützt. Das bedeutet, die Geräte müssen alle einzeln eingestellt und bedient werden. Dies kann nur per Fernsteuerung über einen der USB-Ports erfolgen. Da diese galvanisch getrennt sind, können alle Geräte gleichzeitig zum PC verbunden werden.

Gemäß der Begrenzung der Potentialverschiebung des DC-Ausgangs dürfen bestimmte Modelle gar nicht erst in Reihe geschaltet werden. So wären z. B. zwei oder drei Modelle mit 1000 V Nennspannung in Reihe nicht zulässig, weil deren Pluspol nach PE nur bis 1800 V isoliert ist. Zwei oder drei 500 V-Modelle dagegen dürften in Reihe geschaltet werden.

#### <span id="page-40-1"></span><span id="page-40-0"></span>**3.7.3 Zwei-Quadranten-Betrieb (2QB)**

#### **3.7.3.1 Übersicht**

Der sogenannte Zwei-Quadrantenbetrieb, auch Quelle-Senke-Prinzip genannt, wo Netzgeräte und elektronische Lasten über ein Regelsignal gekoppelt werden, das den automatischen Wechsel zwischen aktivem Betrieb der Quelle und der Senke möglich macht, ist auch für Geräte im Master-Slave-Verbund zulässig. Dabei wird das Master-Slave-System aus Netzgeräten als eine einzelne Quelle betrachtet und auch so bedient bzw. gesteuert. Bei den elektronischen Lasten ist derselbe Aufbau als Senke machbar. Mehr Information zur Einrichtung und Verwendung des 2QB sind in den Handbüchern zu den Master-Netzgeräten der Serien PS/PSI/PSE 9000 und PSI 9000 WR, sowie auch den elektronischen Lasten der Serien ELR 9000 und EL 9000 B zu finden.

Für den Betrieb von zwei Master-Slave-System aus jeweils Netzgeräten und Lasten im 2QB, wo zwischen den System der Share-Bus verbunden wird, gilt genauso die Einschränkung, daß nur max. 16 Einheiten am Share-Bus zulässig sind.

# <span id="page-41-0"></span>**4. Instandhaltung & Wartung**

# **4.1 Wartung / Reinigung**

Die Geräte erfordern keine Wartung. Reinigung kann, jenachdem in welcher Umgebung sie betrieben werden, früher oder später für die internen Lüfter nötig sein. Diese dienen zur Kühlung der internen Komponenten, die durch die zwangsweise entstehende, jedoch geringe Verlustleistung erhitzt werden. Stark verdreckte Lüfter können zu unzureichender Luftzufuhr führen und damit zu vorzeitiger Abschaltung des DC-Ausgangs wegen Überhitzung bzw. zu vorzeitigen Defekten.

Die Reinigung der internen Lüfter kann mit einem Staubsauger oder ähnlichem Gerät erfolgen. Dazu ist das Gerät zu öffnen.

#### **4.2 Fehlersuche / Fehlerdiagnose / Reparatur**

Im Fall, daß sich das Gerät plötzlich unerwartet verhält, was auf einen möglichen Defekt hinweist, oder es einen offensichtlichen Defekt hat, kann und darf es nicht durch den Anwender repariert werden. Konsultieren Sie bitte im Verdachtsfall den Lieferanten und klären Sie mit ihm weitere Schritte ab.

Üblicherweise wird es dann nötig werden, das Gerät an den Hersteller zwecks Reparatur (mit Garantie oder ohne) einzuschicken. Im Fall, daß eine Einsendung zur Überprüfung bzw. Reparatur ansteht, stellen Sie sicher, daß...

- • Sie vorher Ihren Lieferanten kontaktiert und mit ihm abgeklärt haben, wie und wohin das Gerät geschickt werden soll
- • es in zusammengebautem Zustand sicher für den Transport verpackt wird, idealerweise in der Originalverpackung.
- • eine möglichst detaillierte Fehlerbeschreibung beiliegt.
- • bei Einsendung zum Hersteller in ein anderes Land alle für den Zoll benötigten Papiere beiliegen.

#### **4.2.1 Firmware-Aktualisierungen**

![](_page_41_Picture_13.jpeg)

Firmware-Updates sollten nur dann durchgeführt werden, wenn damit Fehler in der bisherigen Firmware des Gerätes behoben werden können!

Die Firmwares der Bedieneinheit HMI, der Kommunikationseinheit KE und des digitalen Reglers DR können über die rückseitige USB-Schnittstelle aktualisiert werden. Dazu wird die Software EPS Power Control benötigt, die mit dem Gerät mitgeliefert wird, welche aber auch als Download von der Herstellerwebseite erhältlich ist, zusammen mit einer Firmware-Datei.

Es wird jedoch davor gewarnt, Updates bedenkenlos zu installieren. Jedes Update birgt das Risiko, das Gerät oder ganze Prüfsysteme vorerst unbenutzbar zu machen. Daher wird empfohlen, nur dann Updates zu installieren, wenn...

- • damit ein am Gerät bestehendes Problem direkt behoben werden kann, insbesondere wenn das von uns im Rahmen der Unterstützung zur Problembehebung vorgeschlagen wurde.
- • neue Funktionen in der Firmware-Historie aufgelistet sind, die genutzt werden möchten. In diesem Fall geschieht die Aktualisierung des Gerätes auf eigene Gefahr!

Außerdem gilt im Zusammenhang mit Firmware-Aktualisierung folgendes zu beachten:

- • Simple Änderungen in Firmwares können für den Endanwender zeitaufwendige Änderungen von Steuerungs-Applikationen mit sich bringen. Es wird empfohlen, die Firmware-Historie in Hinsicht auf Änderungen genauestens durchzulesen
- Bei neuen Funktionen ist eine aktualisierte Dokumentation (Handbuch und/oder Programmieranleitung, sowie LabView VIs) teils erst viel später verfügbar

### <span id="page-42-0"></span>**4.3 Ersatzableitstrommessung nach DIN VDE 0701-1**

Die nach DIN VDE 0701-1 durchgeführte Ersatzableitstrommessung führt unter Umständen zu Ergebnissen, die außerhalb der Norm liegen. Grund: die Messung wird in erster Linie an sogenannten Netzfiltern am Wechselspannungseingang der Geräte durchgeführt. Diese Filter sind **symmetrisch** aufgebaut, das heißt, es ist unter Anderem jeweils ein Y-Kondensator von L1/2/3 nach PE geführt. Da bei der Messung L1, L2 und L3 verbunden werden und der nach PE abfließende Strom gemessen wird, liegen somit **zwei oder drei** Kondensatoren parallel, was den gemessenen Ableitstrom **verdoppelt oder verdreifacht**. Dies ist nach geltender Norm zulässig.

Zitat aus der Norm von 2008, Anhang D:

*"Es ist zu beachten, daß bei Geräten mit Schutzleiter und symmetrischen Beschaltungen der mit dem Ersatzableitstromverfahren gemessene Schutzleiterstrom infolge der Beschaltung 3-mal bis 4-mal so hoch sein kann wie der Ableitstrom der Beschaltung einer Phase."*

Grafische Verdeutlichung der symmetrischen Schaltung:

![](_page_42_Figure_6.jpeg)

Beispieldarstellung aus der Norm, Bild C.3c, Schutzleiterstrommessung, Ersatzableitstrommeßverfahren:

*Hinweis: Das Bild unten zeigt das Meßverfahren für zweiphasige Netzanschlüsse. Bei einem Drehstromgerät wird Phase N dann durch L2 und/oder L3 ersetzt.*

![](_page_42_Figure_9.jpeg)

 $\sim$  MS-Vision  $\sim$ 

Seite 1 von 1

# <span id="page-43-0"></span>**5. Service & Support**

### **5.1 Reparaturen**

Reparaturen, falls nicht anders zwischen Anwender und Lieferant ausgemacht, werden durch den Hersteller durchgeführt. Dazu muß das Gerät im Allgemeinen an den Hersteller eingeschickt werden. Es wird keine RMA-Nummer benötigt. Es genügt, das Gerät ausreichend zu verpacken, eine ausführliche Fehlerbeschreibung und, bei noch bestehender Garantie, die Kopie des Kaufbelegs beizulegen und an die unten genannte Adresse einzuschicken.

## **5.2 Kontaktmöglichkeiten**

Bei Fragen und Problemen mit dem Betrieb des Gerätes, Verwendung von optionalen Komponenten, mit der Dokumentation oder Software kann der technische Support telefonisch oder per E-Mail kontaktiert werden.

![](_page_43_Picture_92.jpeg)